**AECOM Imagine it.** 

# **Modeling of Long Culverts and Stormdrains**

#### **A Comparison of Different Methods**

Shrinivas Kaulgud, P.E., CFM Cheryl Hannan, P.E., CFM, LEED AP

October 12, 2017

#### **Presentation Outline**

- –**Introduction**
- –**Case Studies**
- –**Scenario Comparisons**
- –**Conclusions**

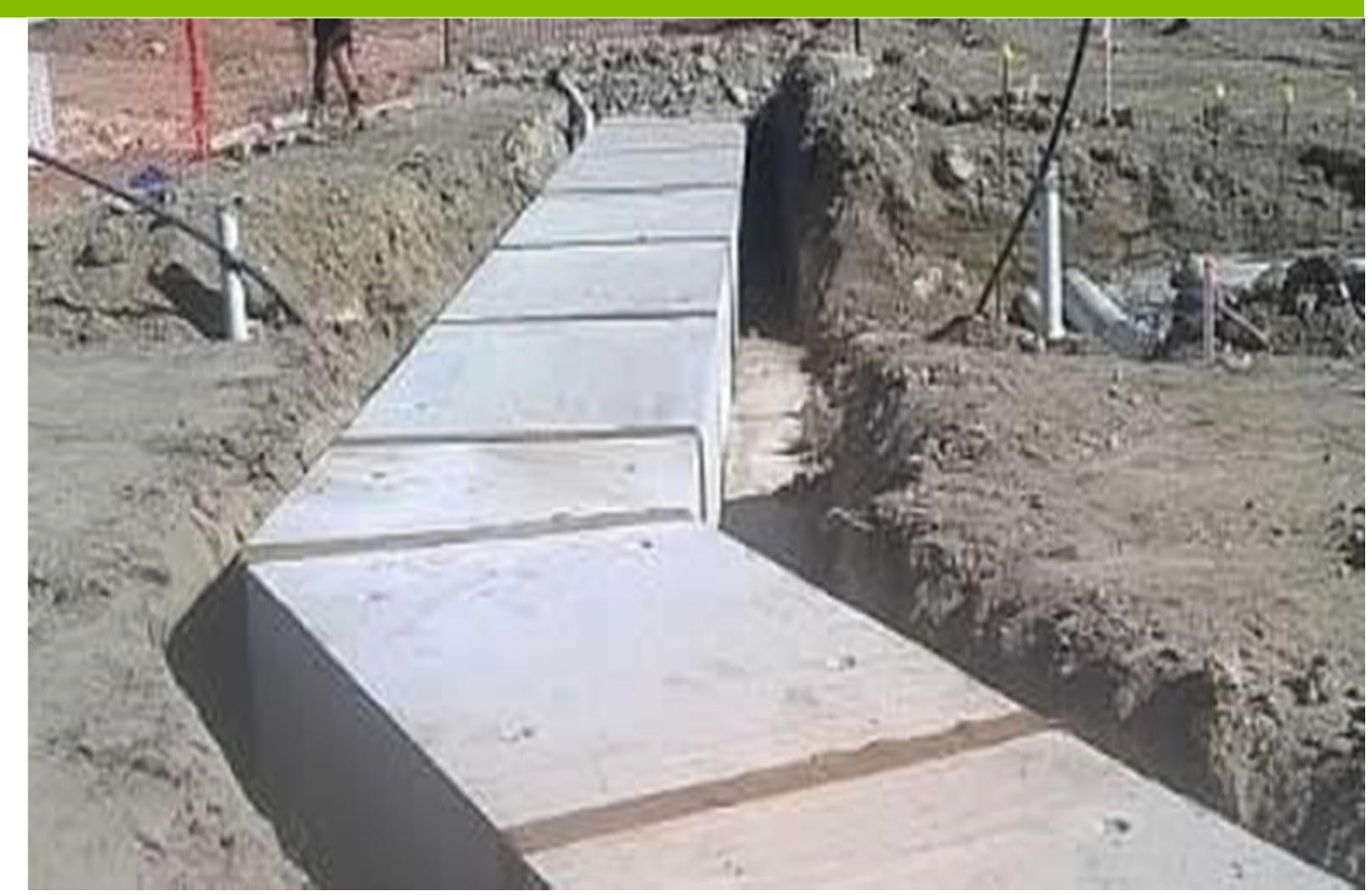

### **Introduction**

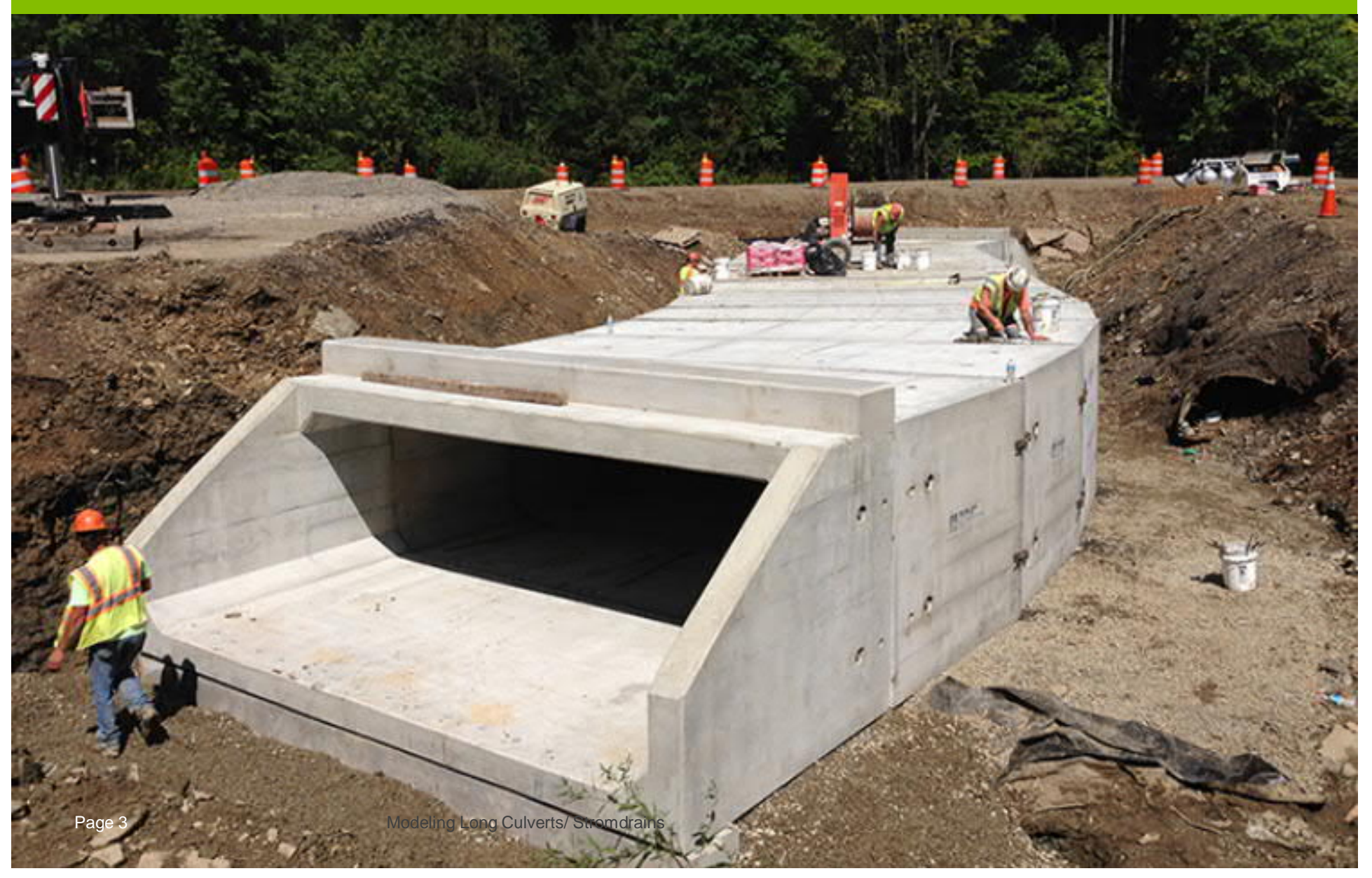

#### **Selected models that can be used with long culverts**

- –HEC-RAS with Culvert Routine
- –HEC-RAS with Lid Option (steady-state)
- –CulvertMaster
- –StormCAD
- –XP-SWMM

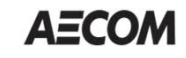

#### **Case Studies**

#### **Lateral weir with long culvert**

Pascack Brook, Rockland County, NY

#### **Long culvert with inlets**

North Branch Pine Grove Brook, Onondaga County, NY

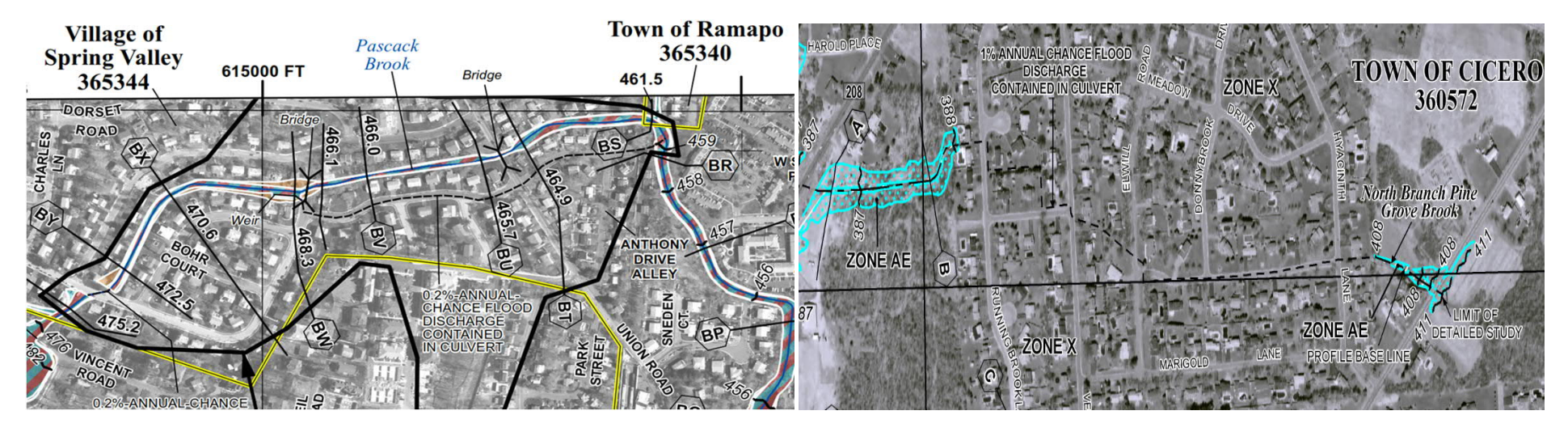

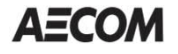

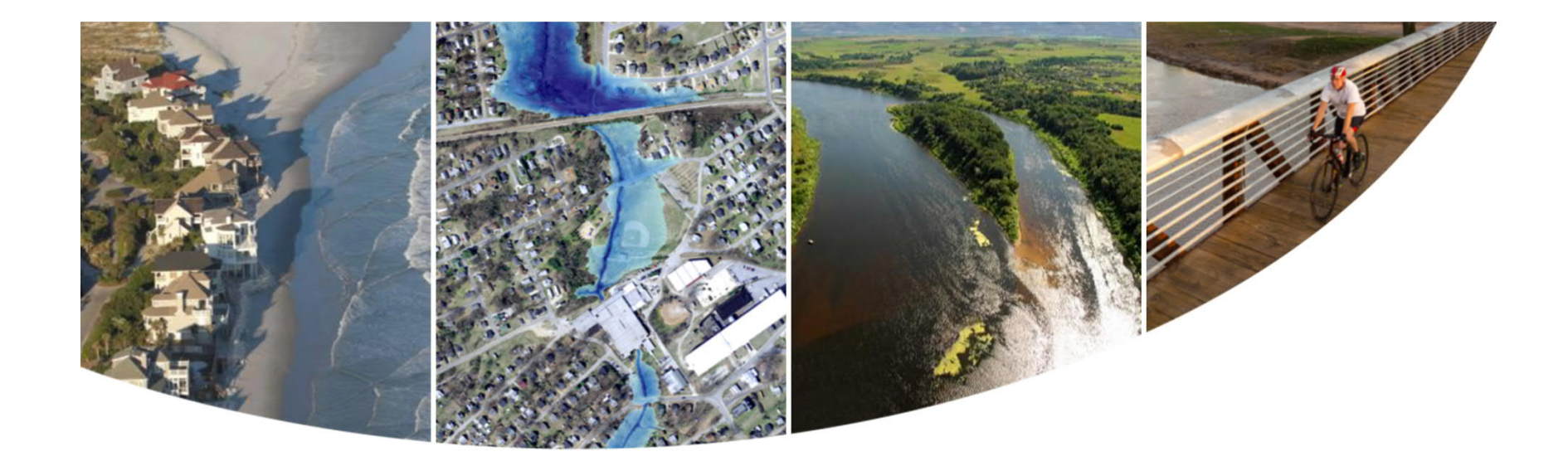

## **Case Study No. 1 Lateral Weir with Long Culvert Pascack Brook, Rockland County, NY**

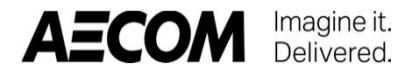

Current FEMA floodwater elevations were modeled using HEC-RAS with a split flow. The flow going over the lateral weir enters a long culvert that was modeled using the lid option.

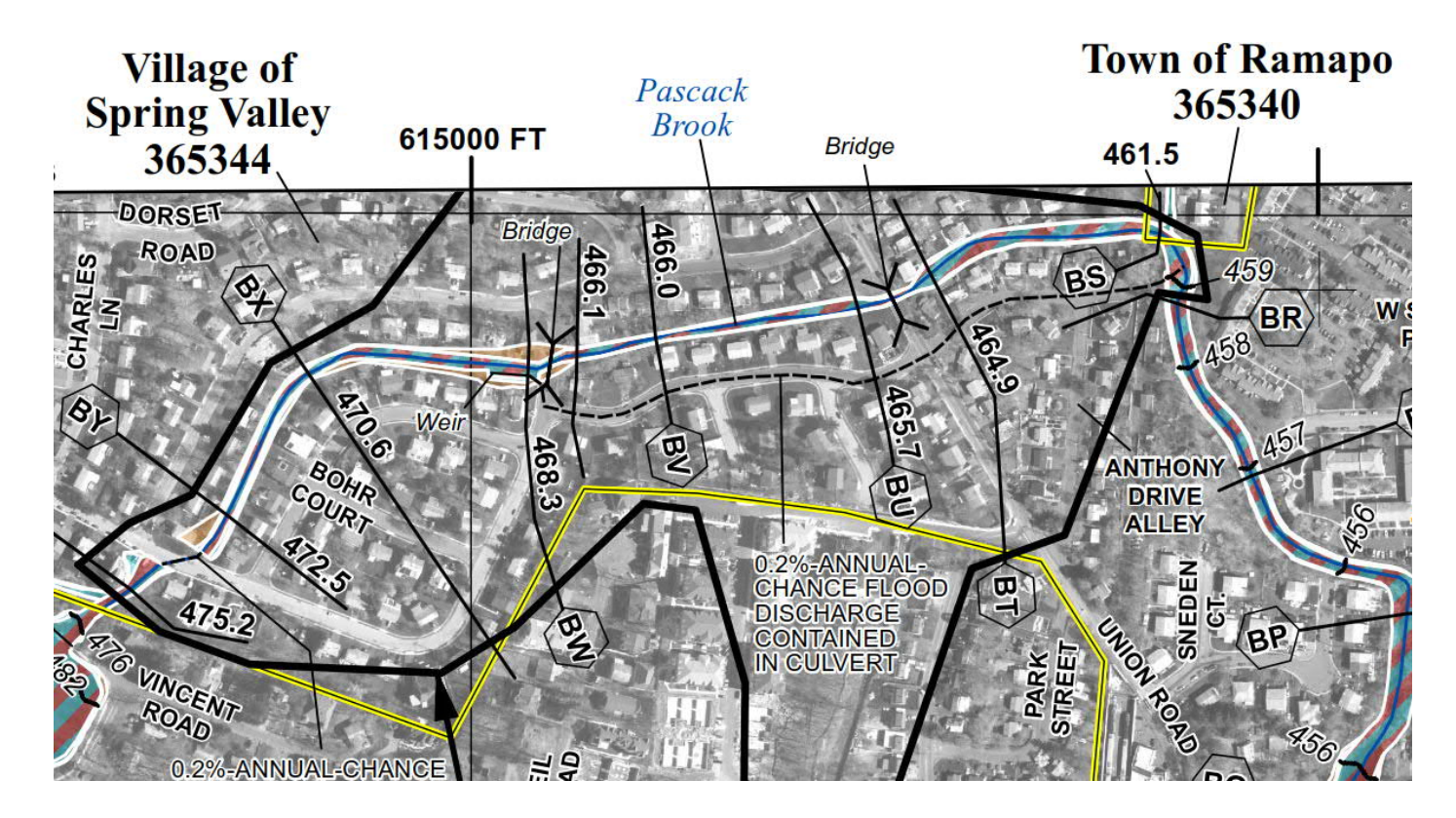

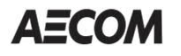

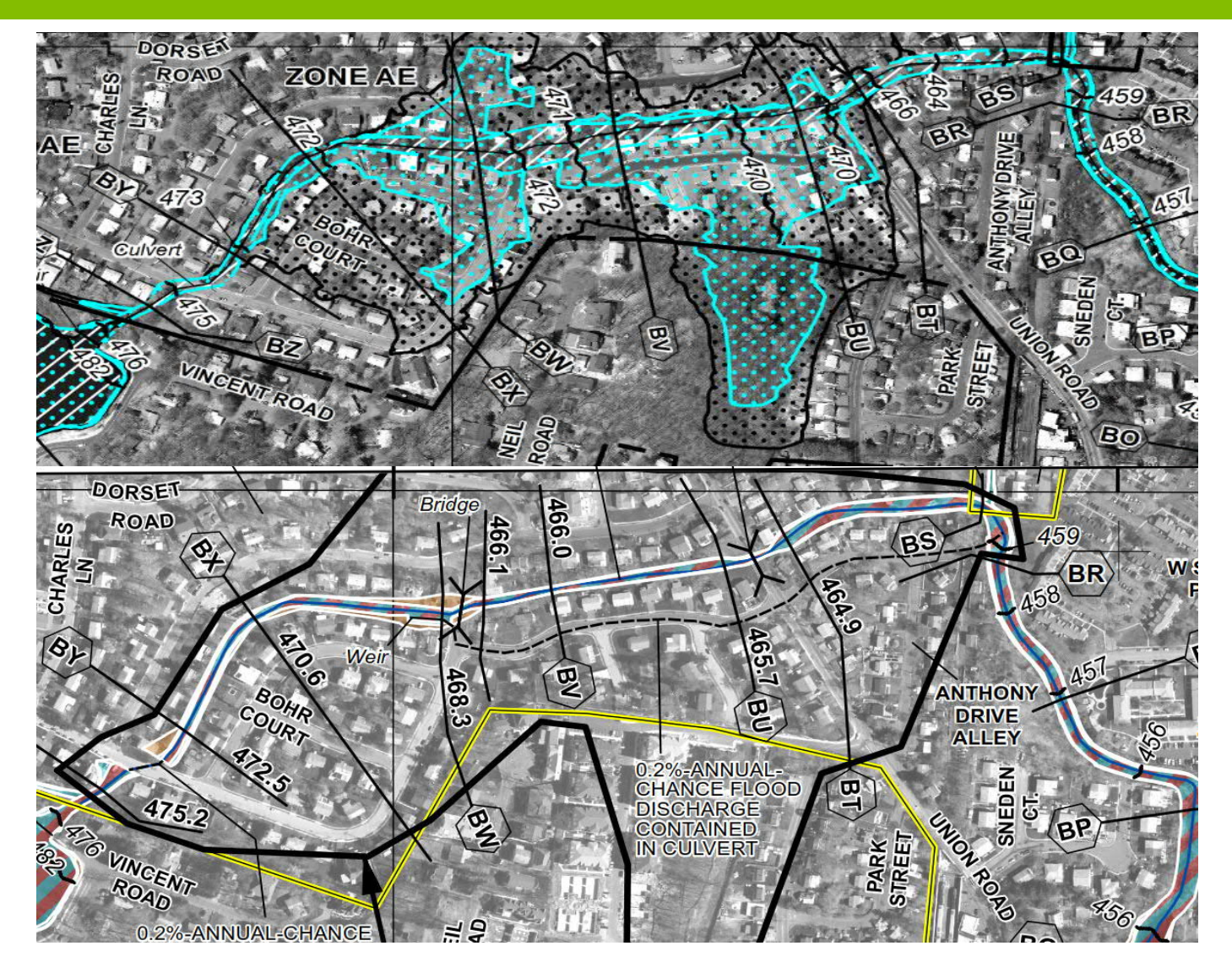

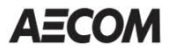

1. The project features a sharp-crested overflow weir at the upstream (inlet) end of the bypass culvert:

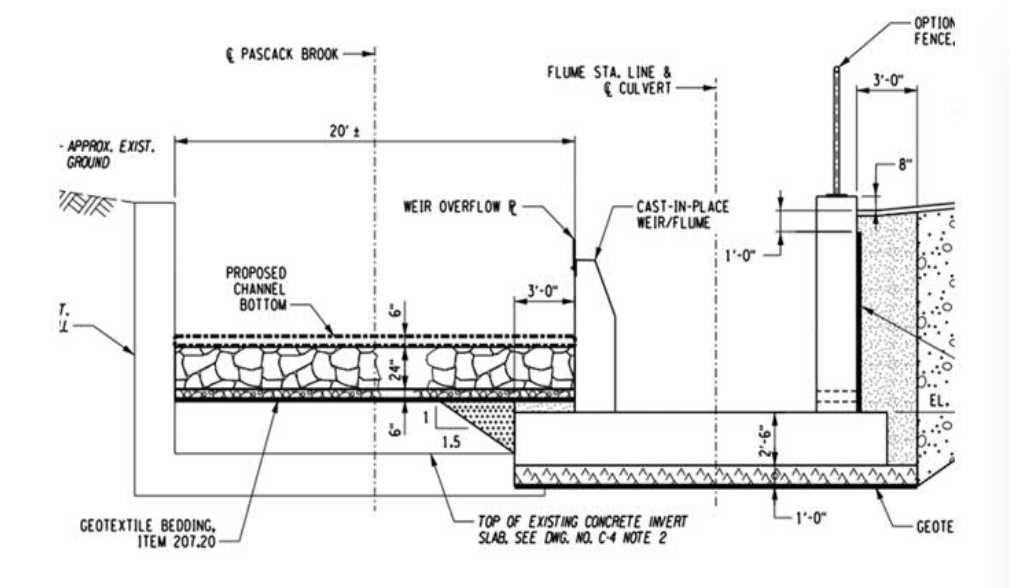

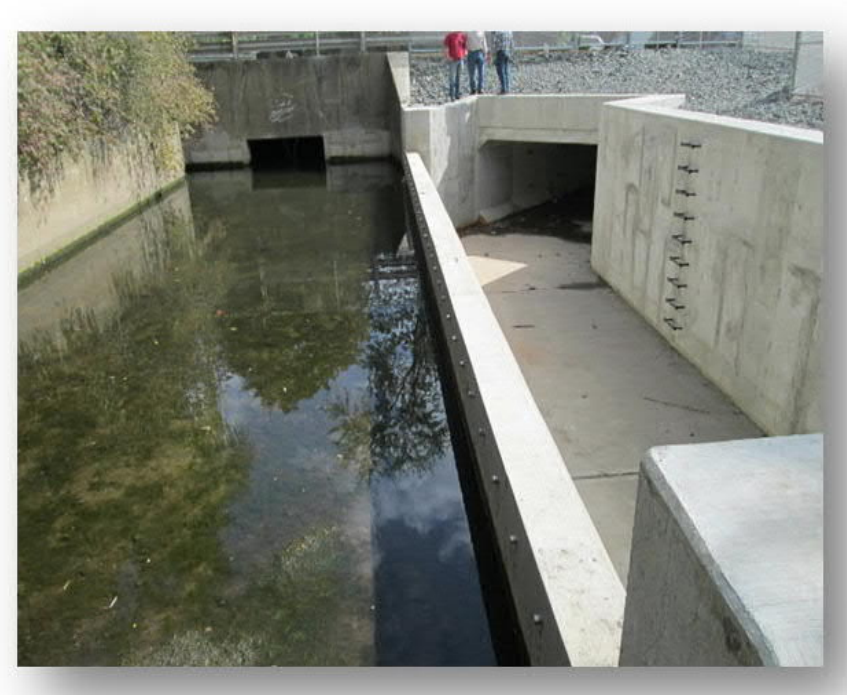

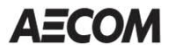

#### **Scenarios**

- 1. Current FEMA Model: HEC-RAS with Lid Option
- 2. HEC-RAS with Culvert Routine
- 3. CulvertMaster

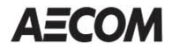

### **Scenario 1: Current FEMA Model**

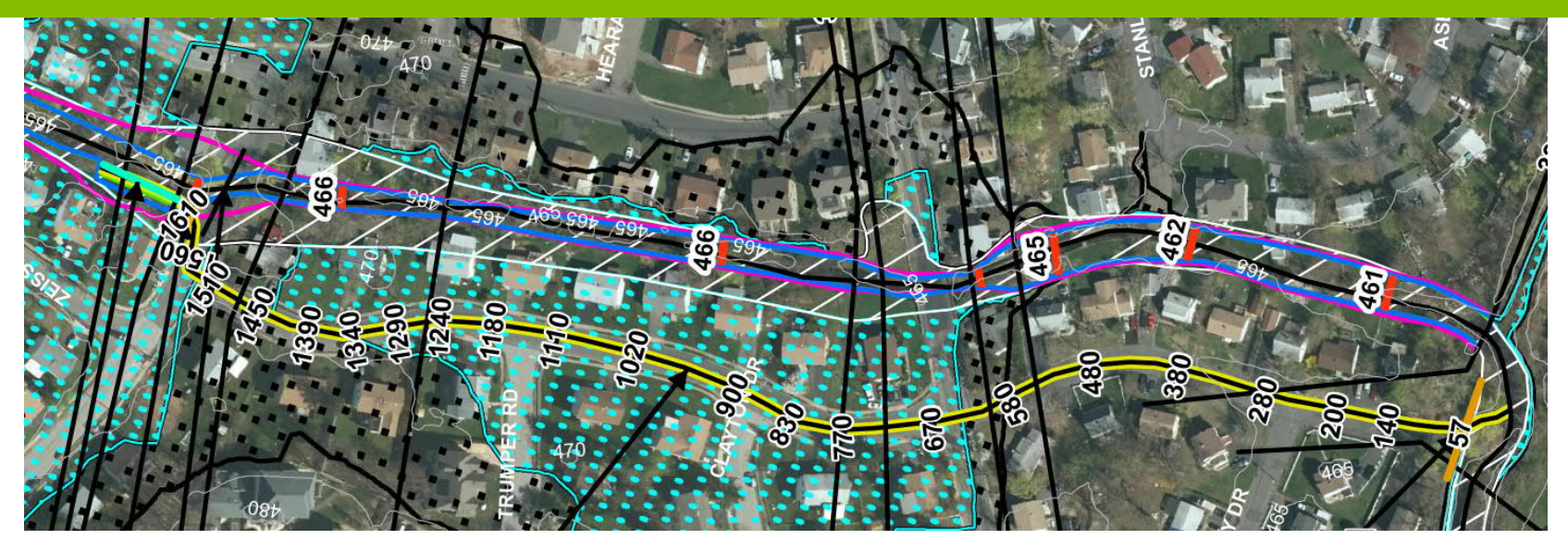

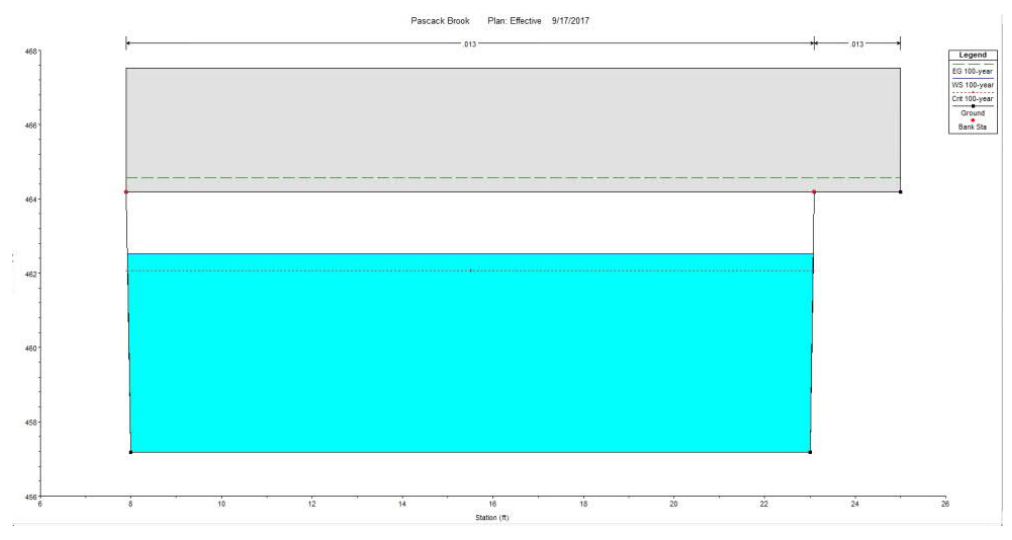

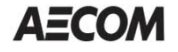

Page 11 Modeling Long Culverts/ Stromdrains

#### **Scenario 2: HEC-RAS with Culvert Routine**

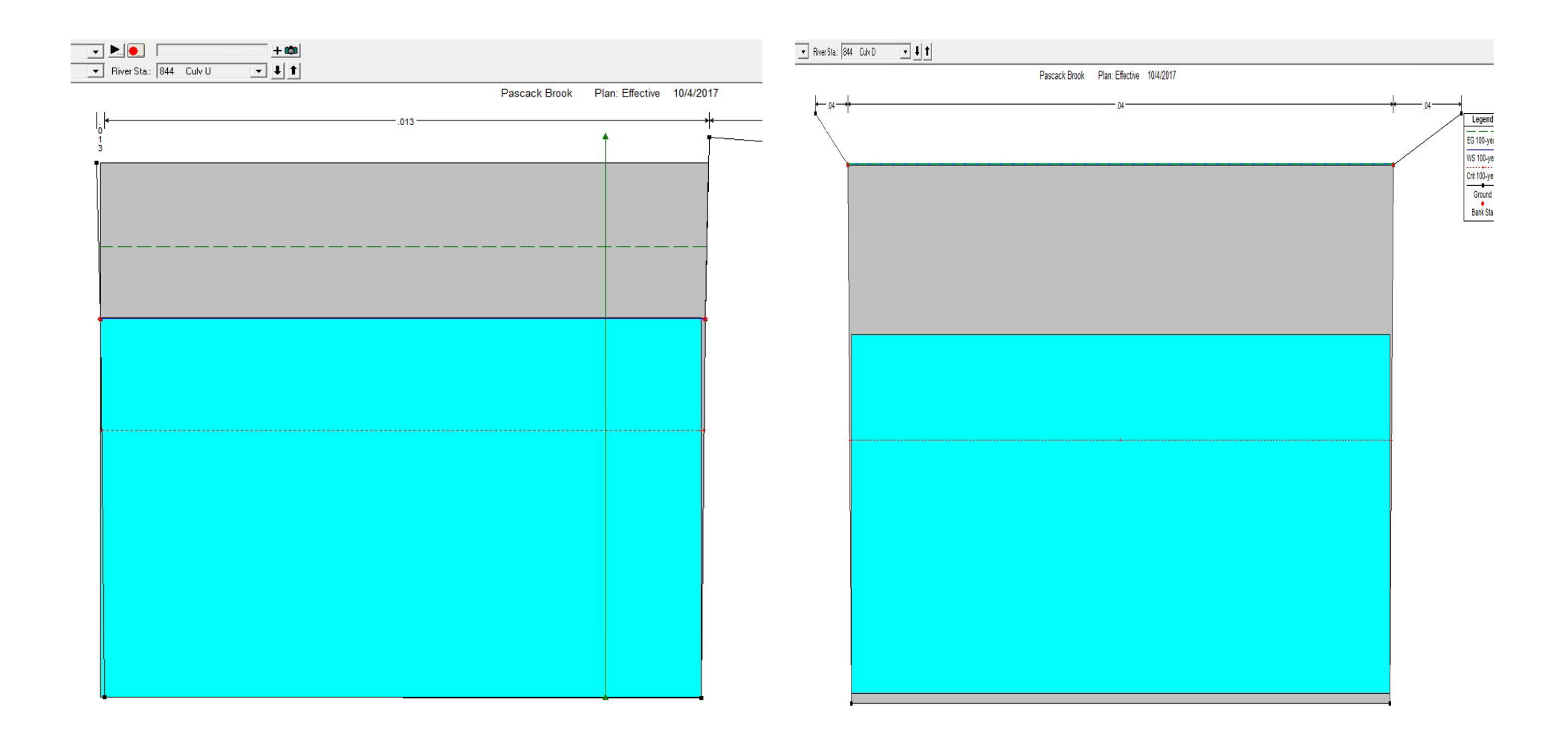

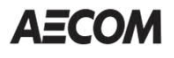

### **Scenario 3: CulvertMaster**

#### **Culvert Designer/Analyzer Report Long Culvert for Pascack Brook**

#### **Culvert Designer/Analyzer Report Long Culvert for Pascack Brook**

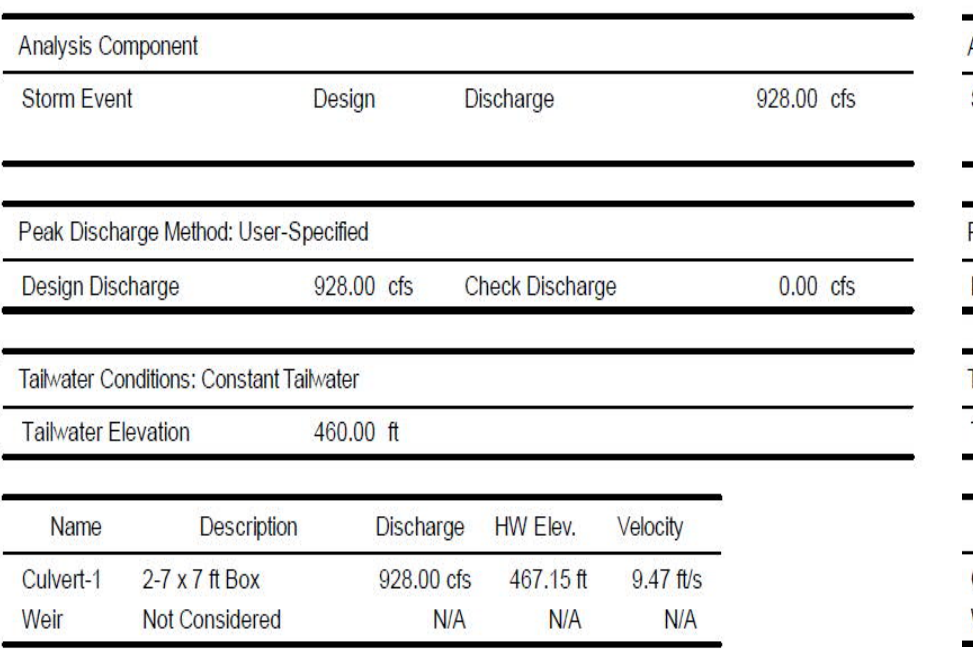

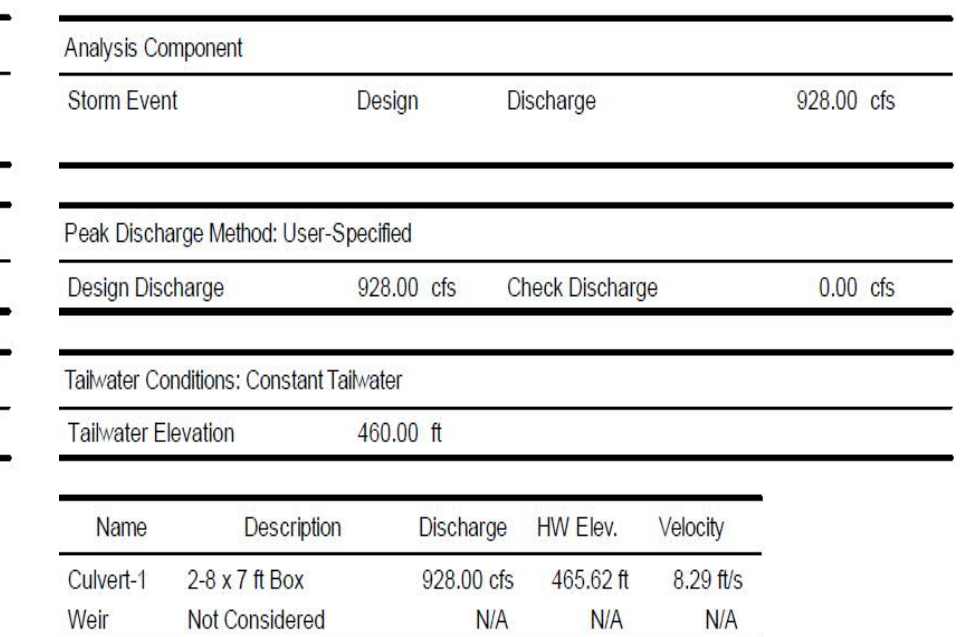

#### Average  $HW = 466.4$  feet

# **Culvert routine HWdepth = 464.5 feet**

#### Lid option headwater depth = 462.6 feet

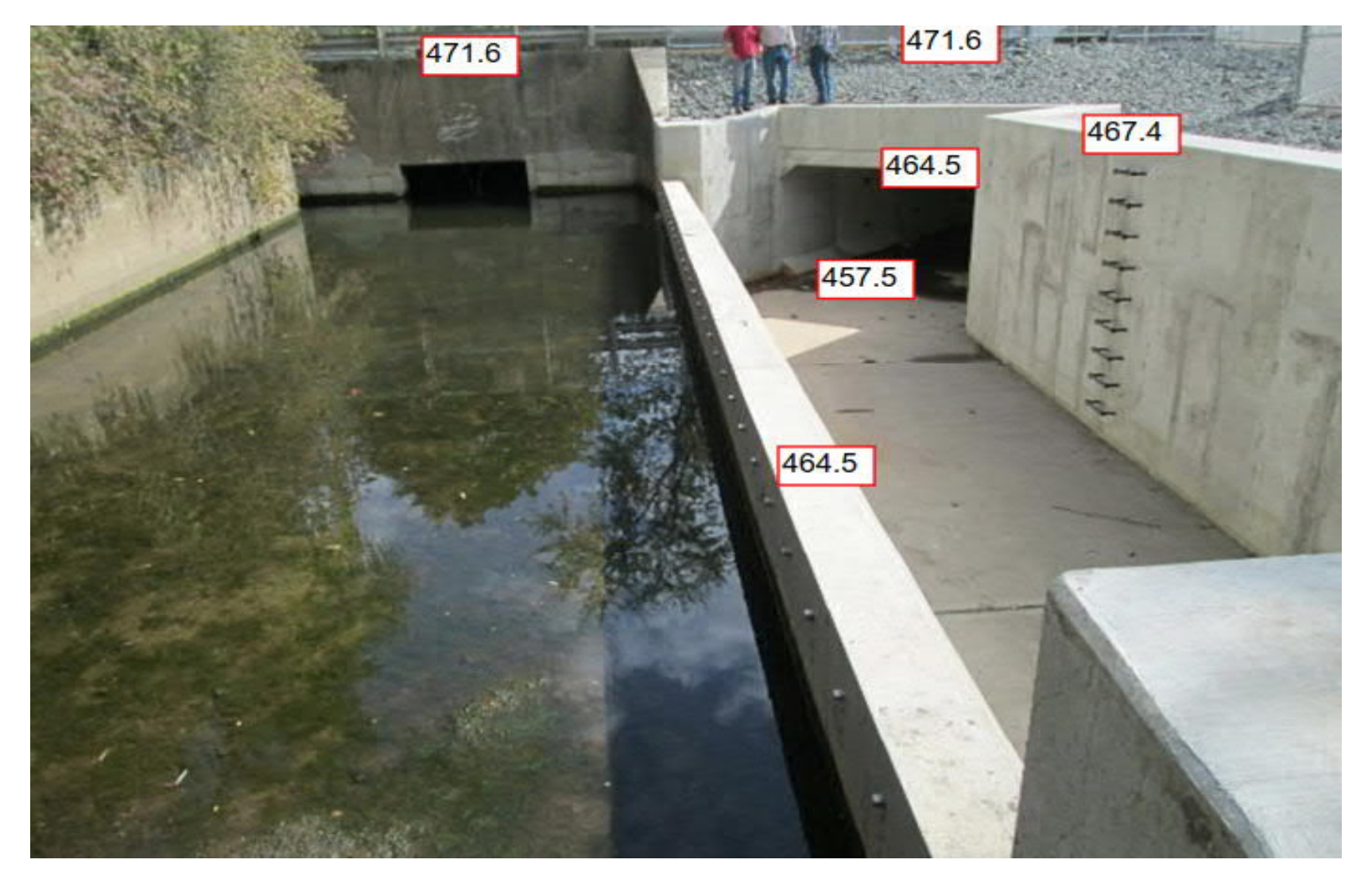

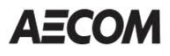

### **Case Study No. 1: Final Thoughts**

- –Most accurate model could be an unsteady model
- –All three ways of modeling showed the flow contained in the culvert
- –Lid option gave the least conservative values and there are concerns that the culvert is actually under pressure

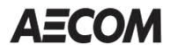

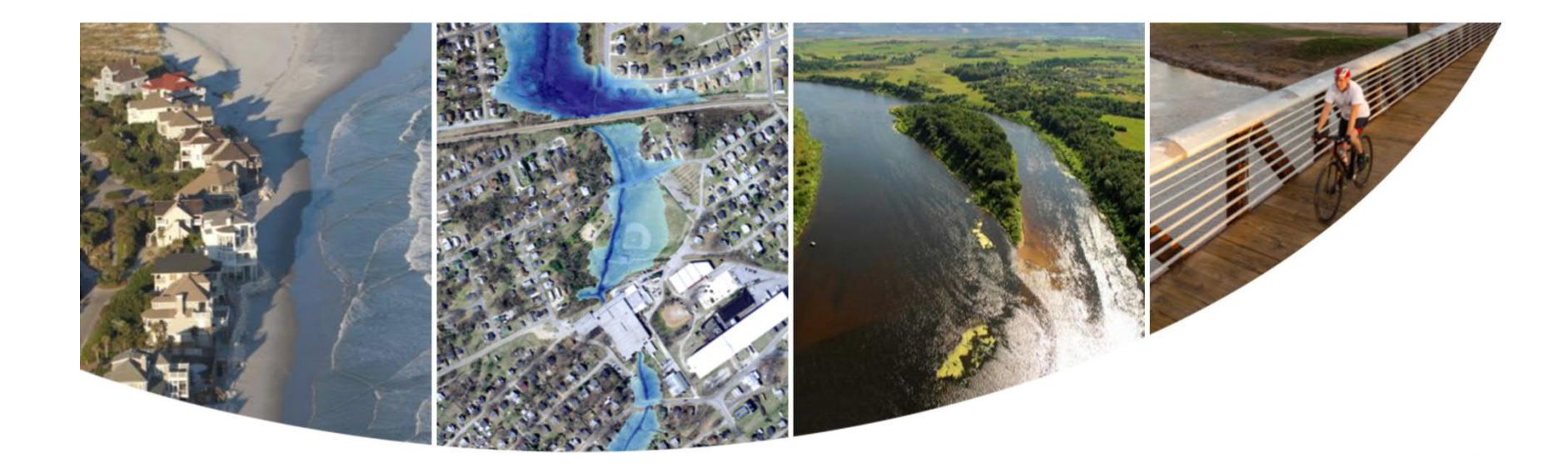

### **Case Study No. 2 Long Culvert with Inlets North Branch Pine Grove Brook, Onondaga County, NY**

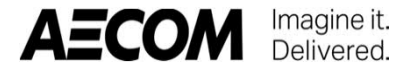

- –2,600' stormdrain
- –Watershed area: 170 AC. at S. Bay Road
- –Effective 1% flow: 80 CFS at S. Bay Road

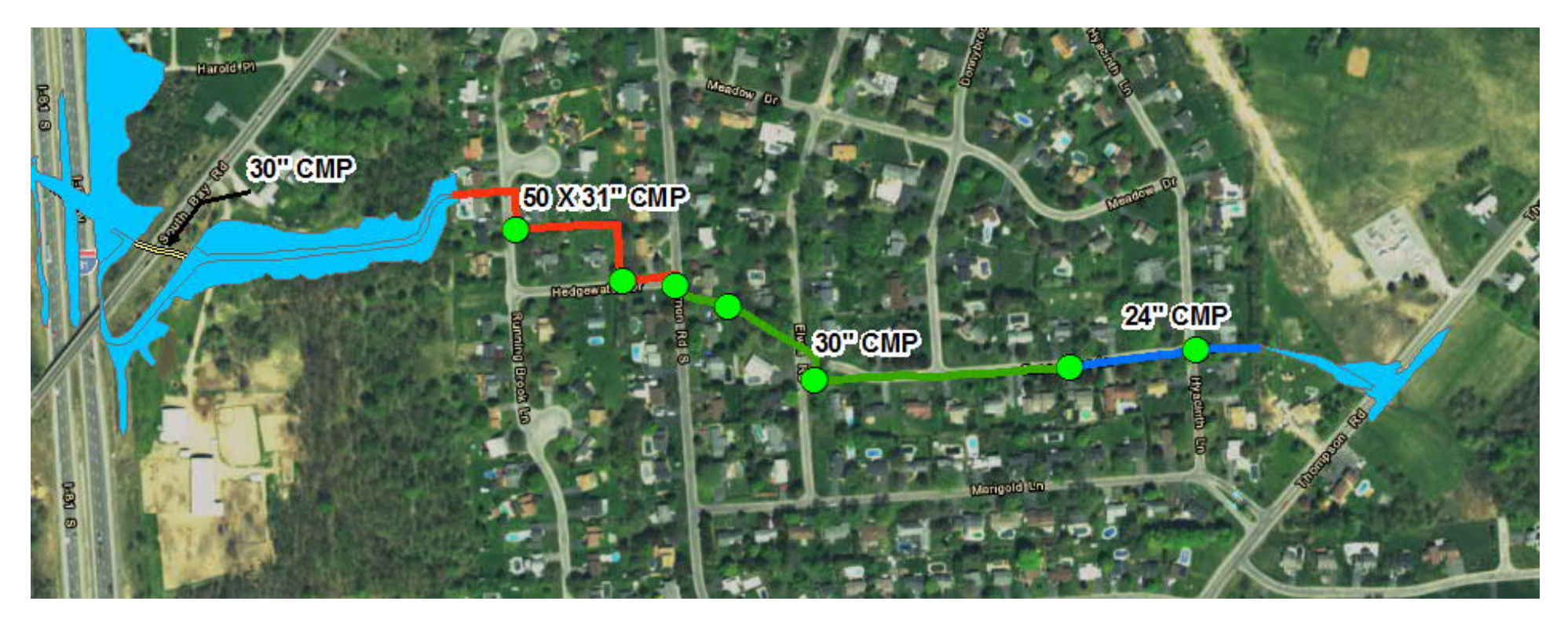

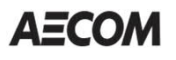

#### **Scenarios**

- 1. Historic FEMA Study: HEC-2 (no stormdrain)
- 2. Current FEMA Study: HEC-RAS Lid Option
- 3. HEC-RAS with Culvert Routine
- 4. Culvert Master (stormdrain) + HEC-RAS Overland
- 5. StormCAD (stormdrain) + HEC-RAS Overland
- 6. XP-SWMM
- 7. XP-SWMM with Hydrology Updates

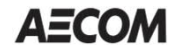

#### **Scenario 1: Historic Study**

–Floodwater elevations were modeled using HEC-2

–The stormdrain was ignored

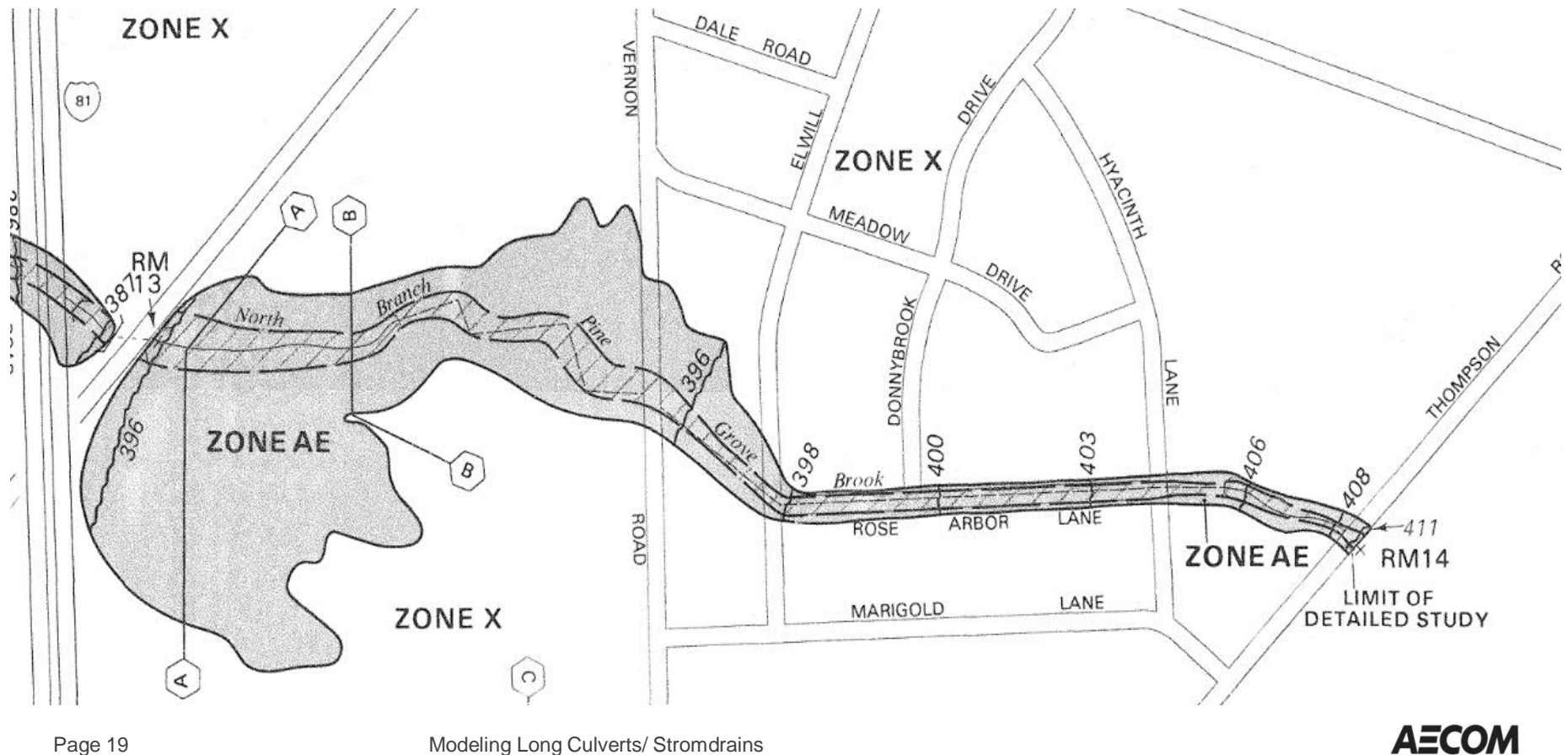

#### **Scenario 2: Current FEMA Study**

- –Floodwater elevations were modeled using the lid option in HEC-RAS
- –Model shows flow is contained in the culvert

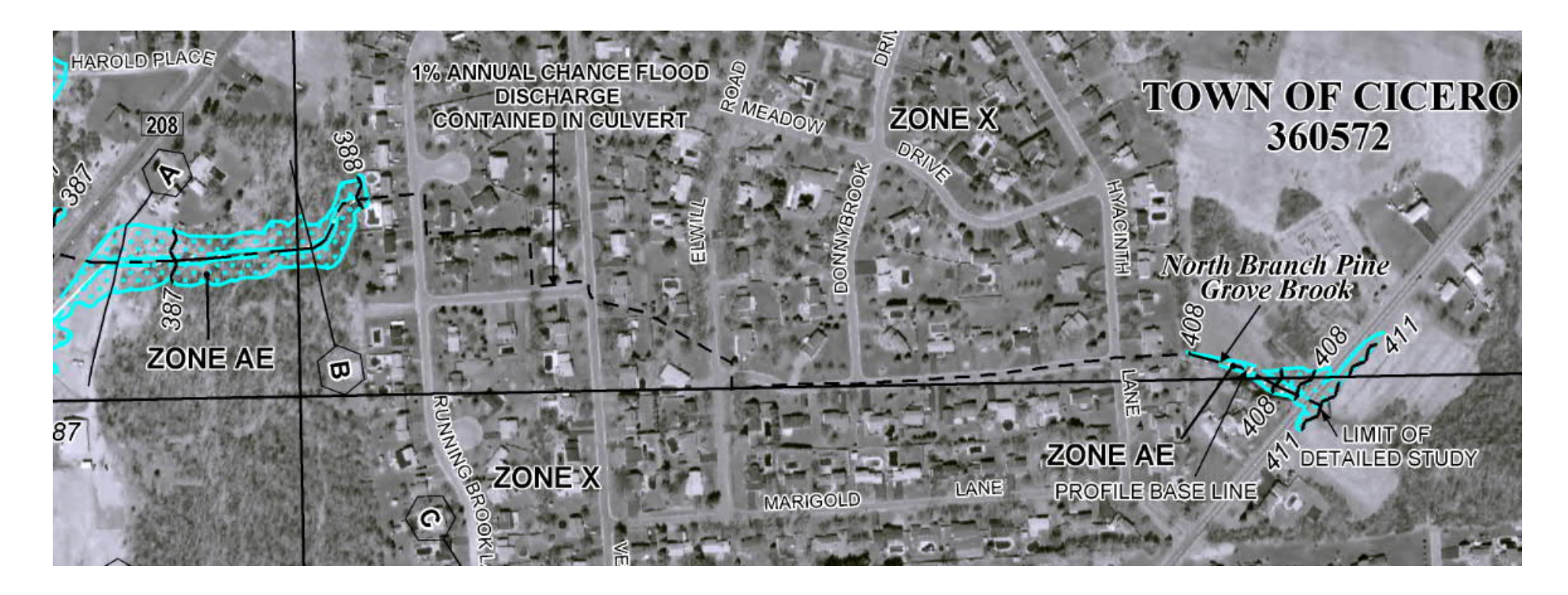

**AECOM** 

### **Scenario 2: Lid Option**

- –Model uses historic cross section locations and discharges
- –Takes into account both storage in the pipe and overland flow
- –Overland flow is generally located directly over the pipe
- –Model produces a narrow floodplain with an average depth of less than 0.5 foot

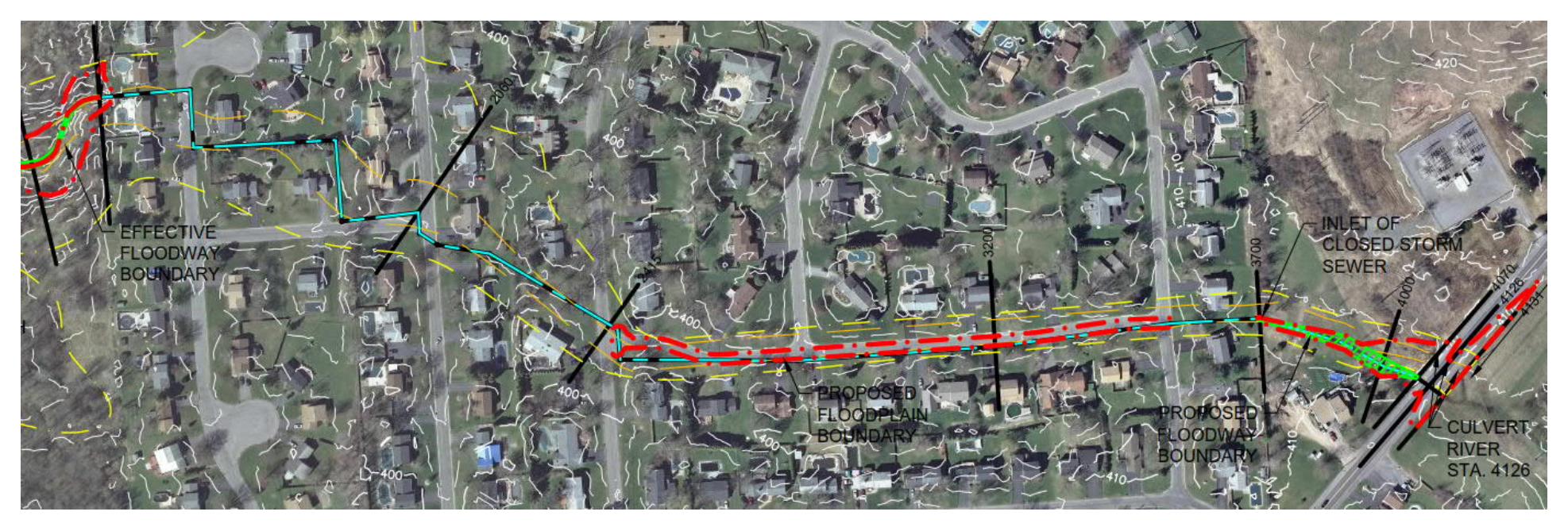

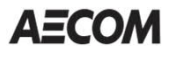

#### **Scenario 2: Lid Option**

Maximum depth of flow above ground was 0.3 foot at upstream end and contained in the stormdrain at the downstream end

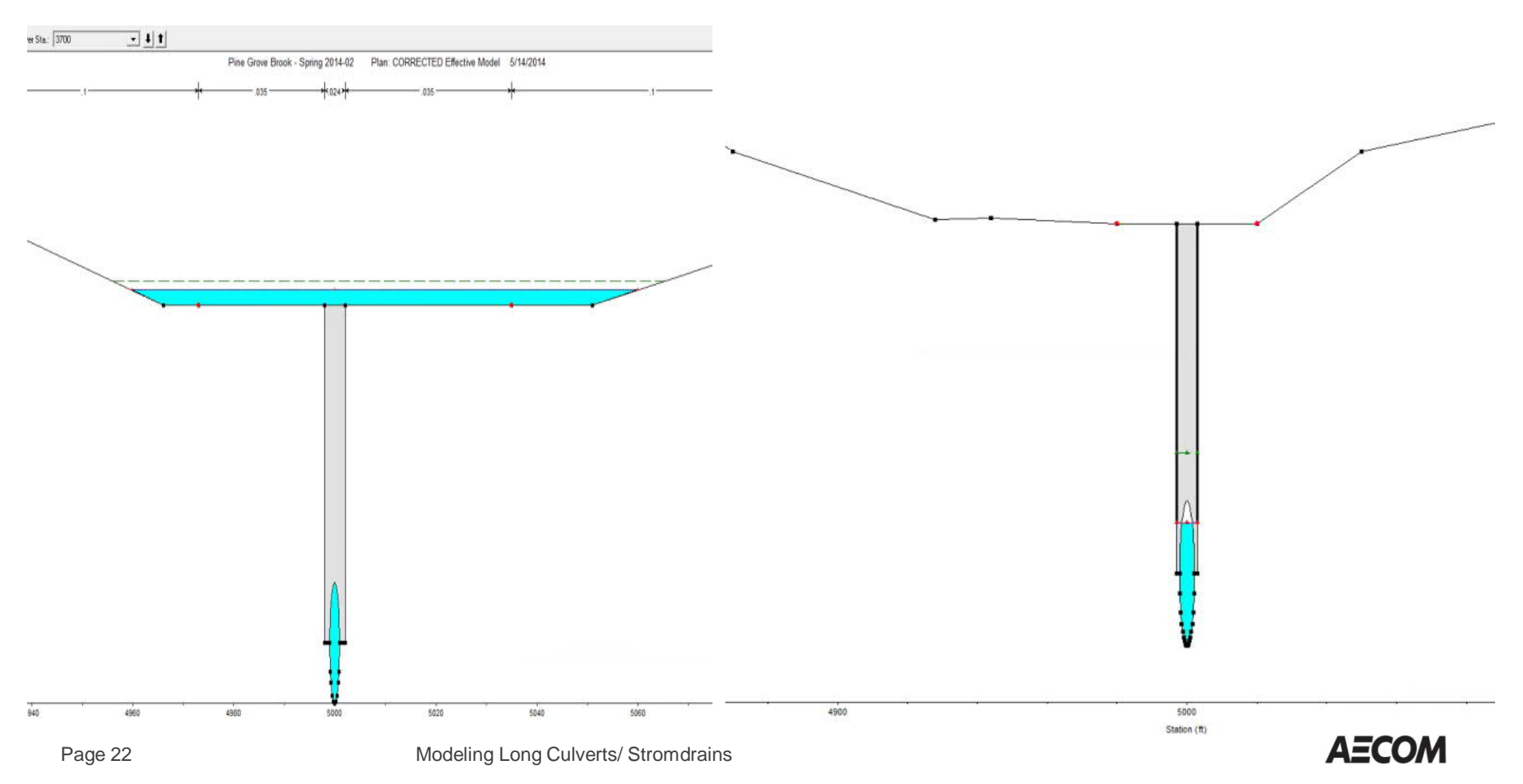

### **Scenario 3: HEC-RAS with Culvert Routine**

- –Stormdrain modeled as a regular culvert
- –Used the smallest diameter pipe and an average slope
- –Maximum depth of overland flow equal to 0.35 foot at upstream end and 0.14 foot at downstream end

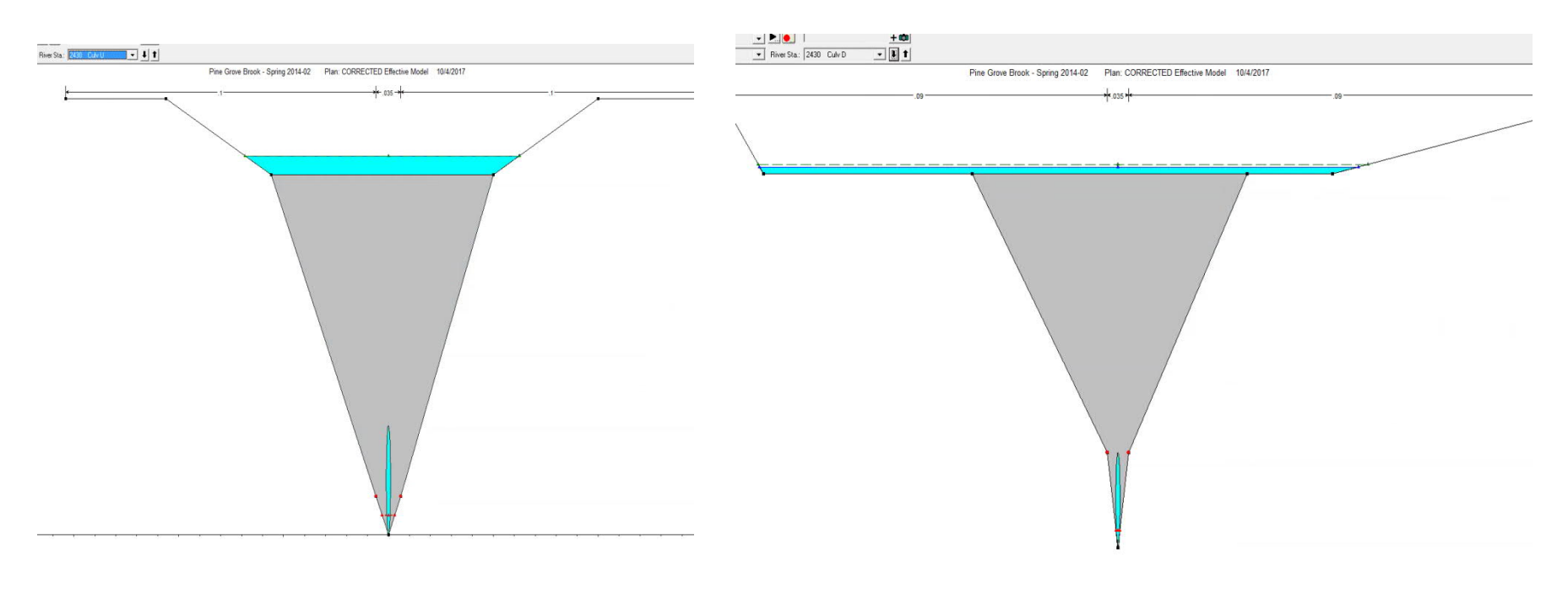

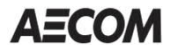

### **Scenario 4: CulvertMaster + HEC-RAS**

- –Pipe capacity using CulvertMaster
- –3 pipe sizes, 3 runs
- –Overland flow using HEC-RAS
- $-$  Overland flow = total flow  $-$  pipe capacity

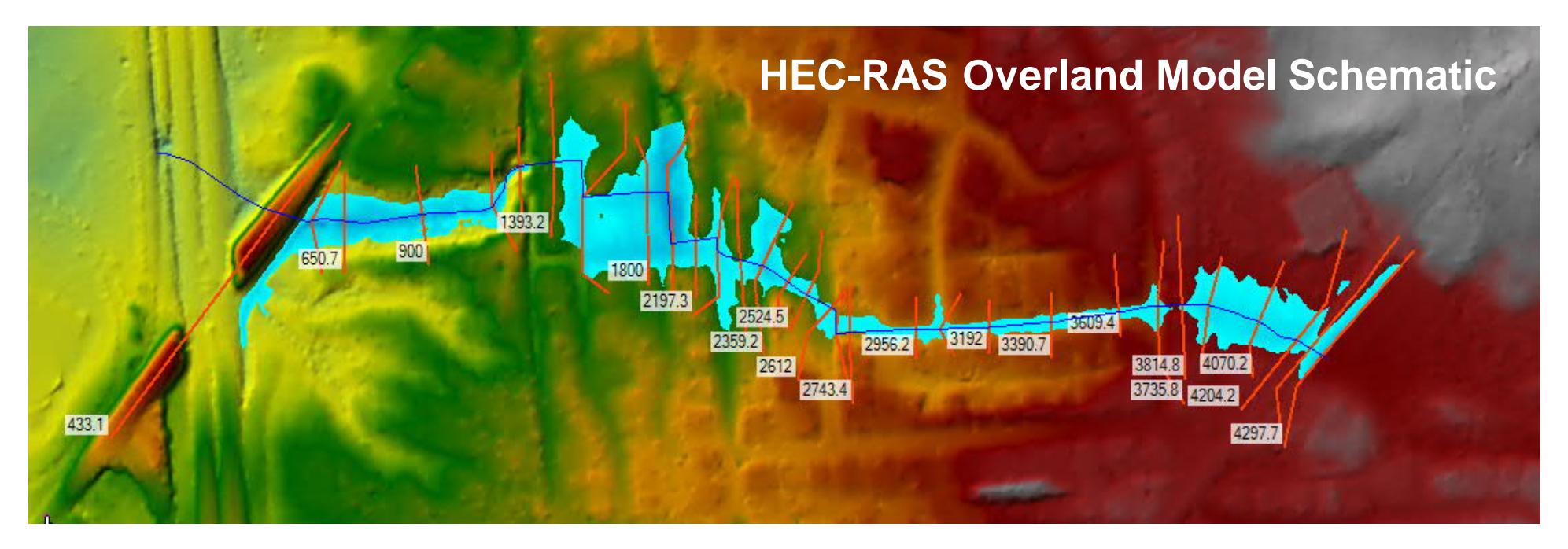

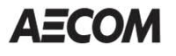

### **Scenario 4: CulvertMaster + HEC-RAS** (continued)

#### CulvertMaster + HEC-RAS results

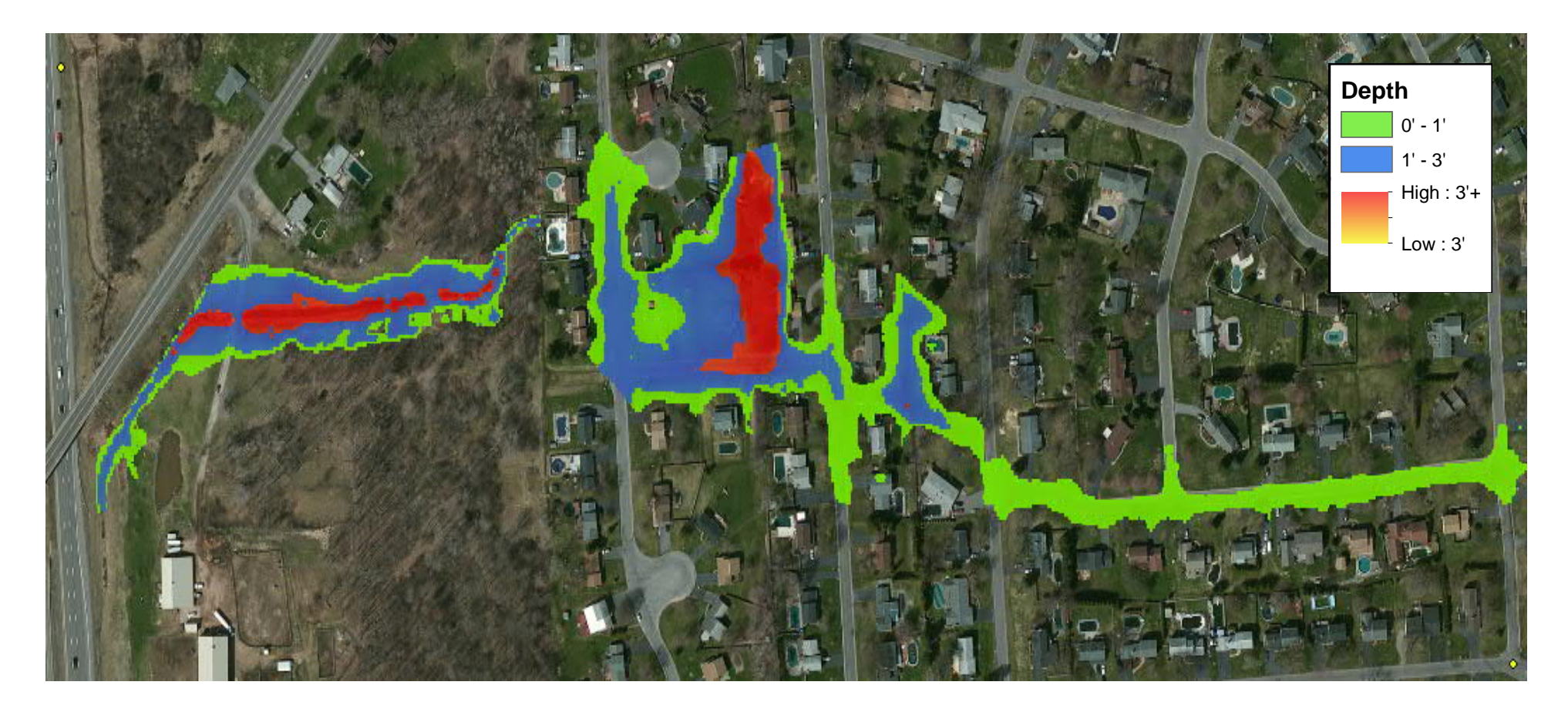

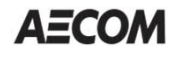

### **Scenario 5: StormCAD + HEC-RAS**

- –Pipe capacity using StormCAD
- –8 pipes, 9 manholes/inlets
- –Overland flow using HEC-RAS
- $-$  Overland flow  $=$ total flow – pipe capacity

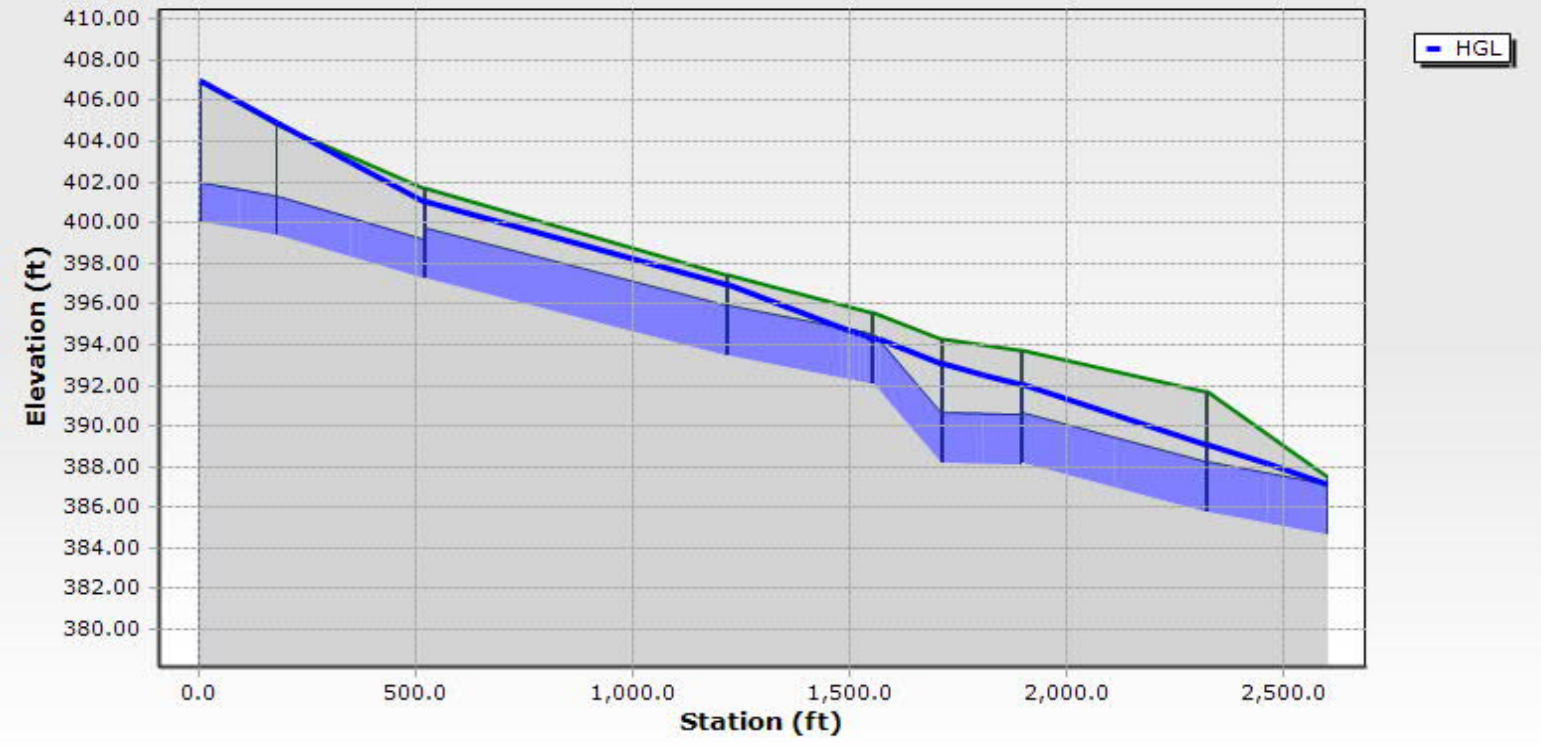

### **Scenario 5: StormCAD + HEC-RAS** (continued)

#### StormCAD + HEC-RAS results

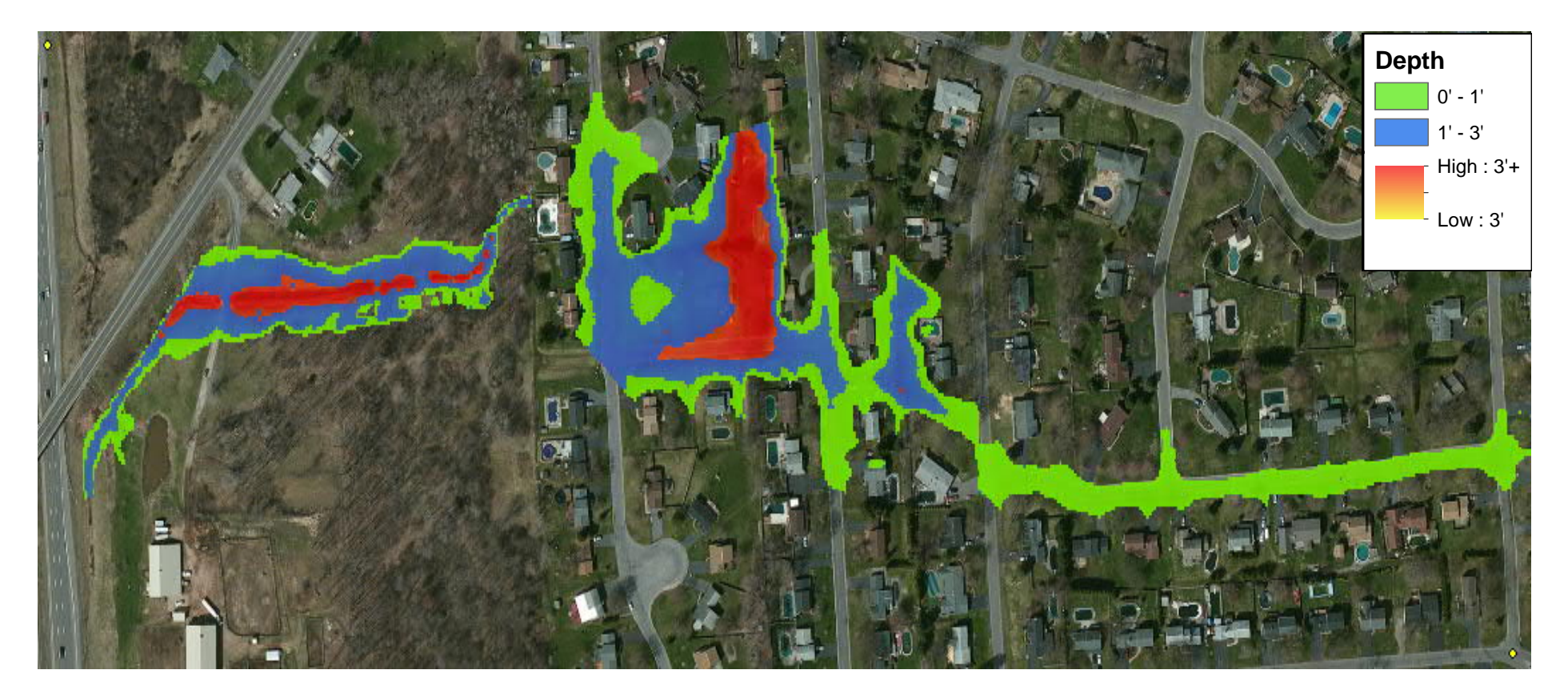

**AECOM** 

#### **Scenario 6: XP-SWMM**

- –Stormdrain and overland flow modeled in XP-SWMM
- –Unsteady state
- –Tc calculations using TR-55
- –Modified rational flat top hydrograph (figure below)
- –8 stormdrains, 2 culverts, 16 overland XSs , 5 storage nodes
- –At each manhole. pipes are connected to overland crosssections

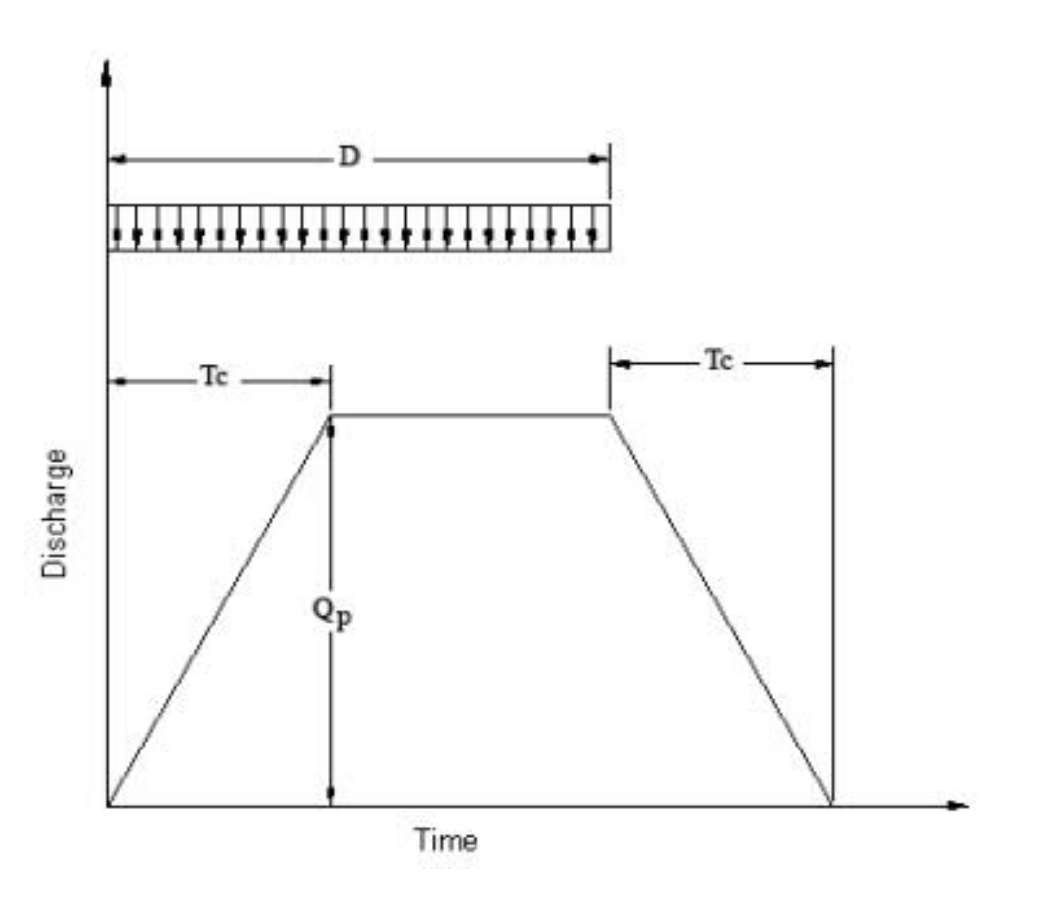

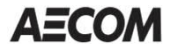

### **Scenario 6: XP-SWMM**

#### XP-SWMM model schematic

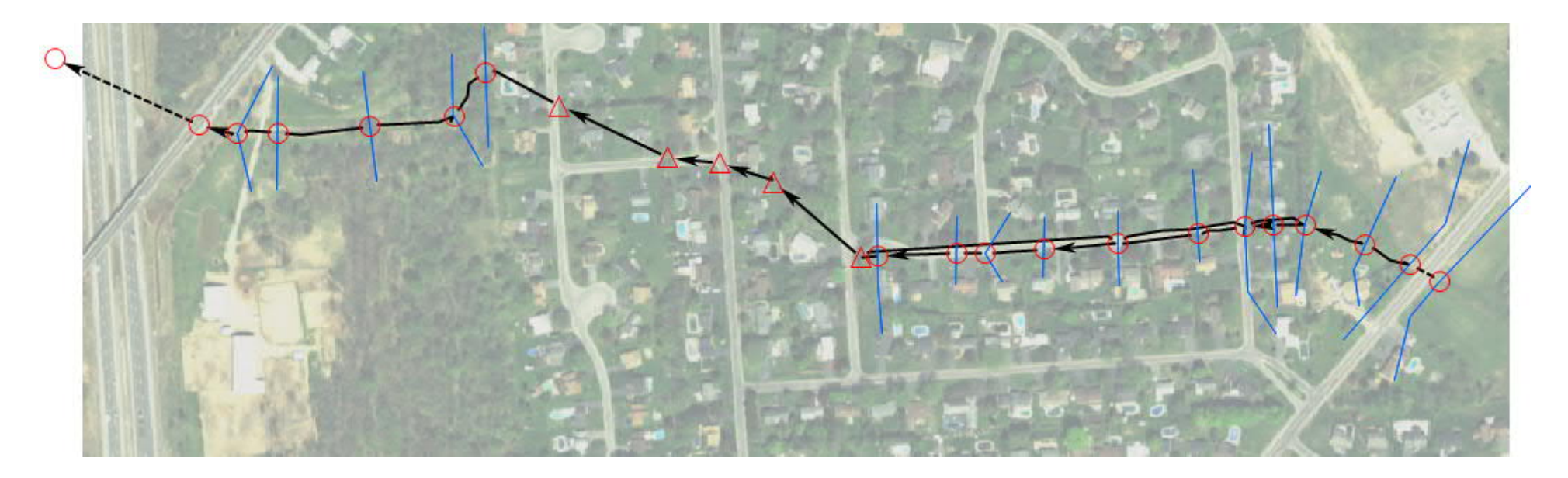

#### **Scenario 6: XP-SWMM** (continued)

#### XP SWMM results

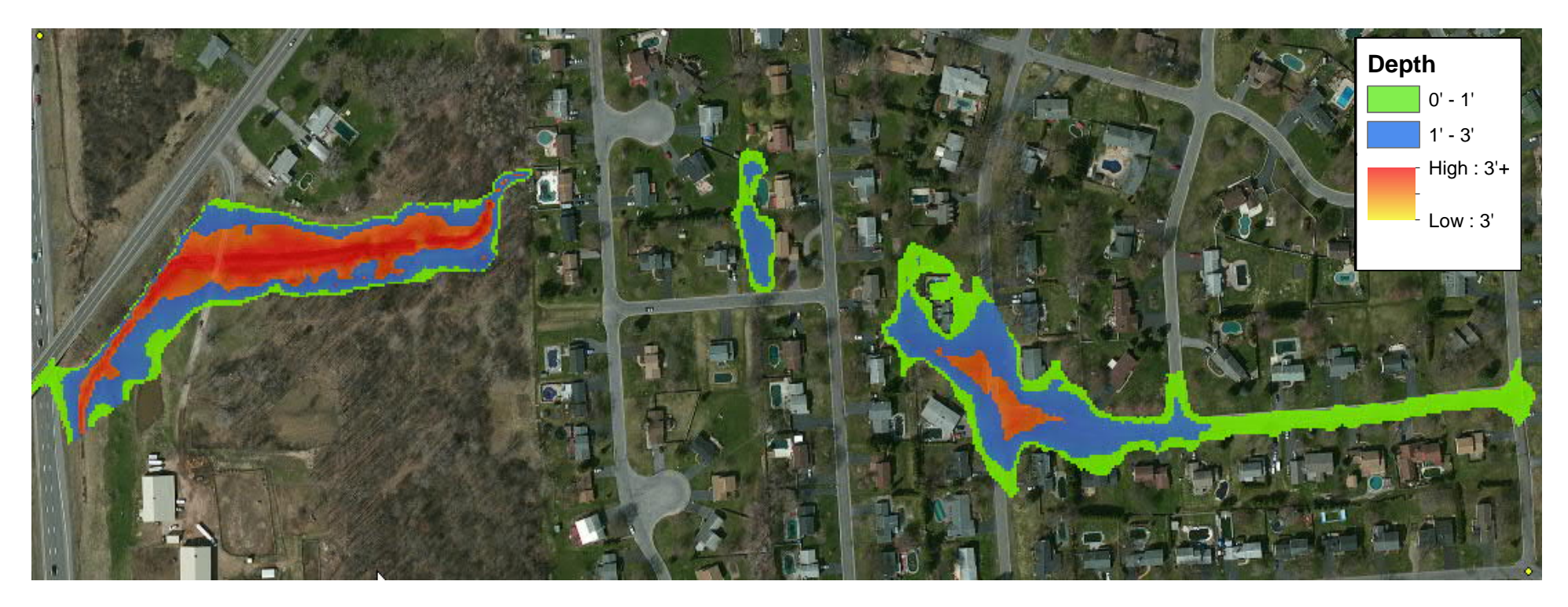

**AECOM** 

### **Scenario 7: XP-SWMM with hydrology updates**

#### **SWMM Updates: What and Why**

–Current FEMA flows lower than typically expected

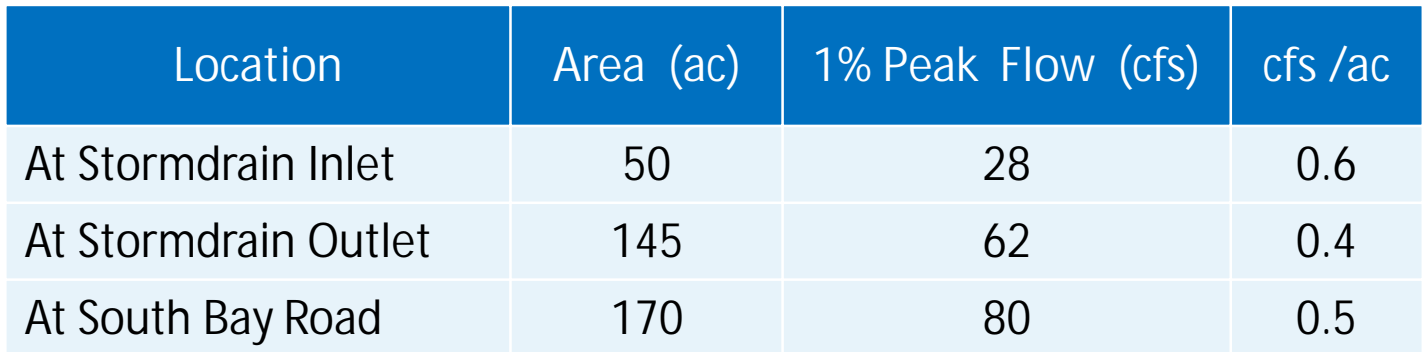

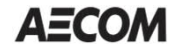

### **Scenario 7: XP-SWMM with hydrology updates**

#### **SWMM Updates: What and Why**

–S Bay Road underpass geometry setup incorrect

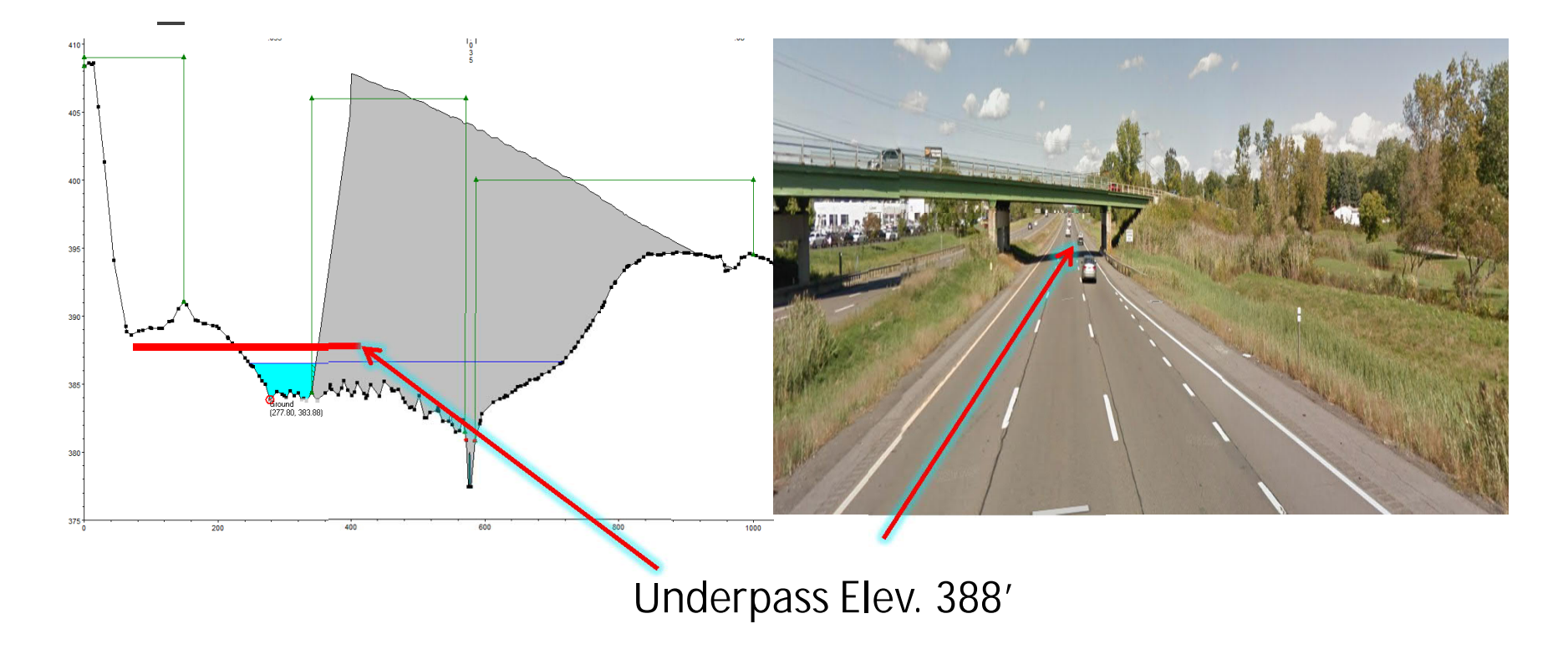

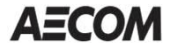

#### **Scenario 7: XP-SWMM with hydrology updates** (continued)

#### **XP-SWMM with Hydrology Updates**

- –Rational method
- –Watershed delineation using 5 ft LiDAR DEM
- –Tc calculations using TR-55
- –Runoff coefficient values from 0.4-0.6 (soil types C and D)
- –NOAA 14 IDF information
- –Modified rational flat top hydrograph with 15 min constant time
- –Typical 1% peak flow per acre values ranged from1-2 cfs/ac

#### **S Bay Road Underpass Weir Update**

–S Bay Road underpass weir elevation corrected to 388'

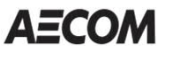

#### **Scenario 7: XP-SWMM** (continued)

#### **XP-SWMM with Hydrology Updates Results**

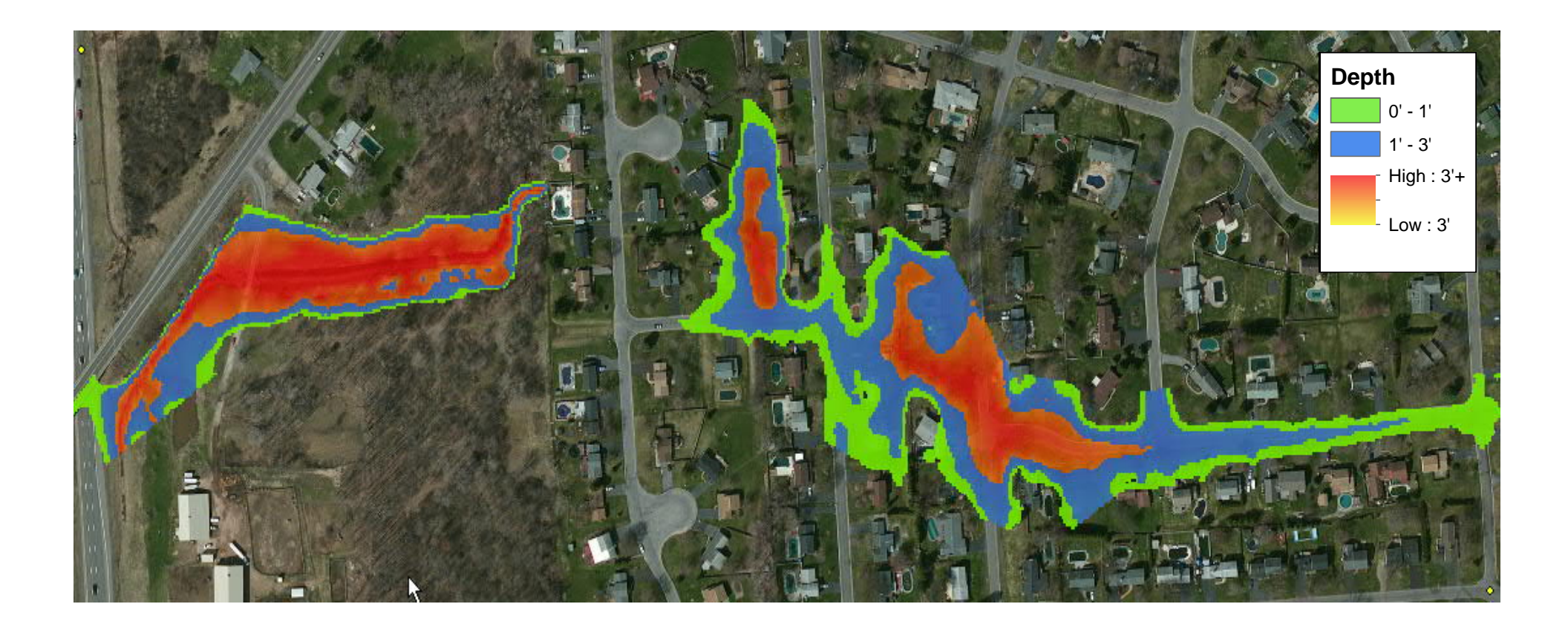

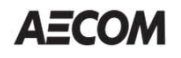

### **Scenario Comparisons**

#### **1. HEC-2: No Stormdrain 2. HEC-RAS Lid Option**

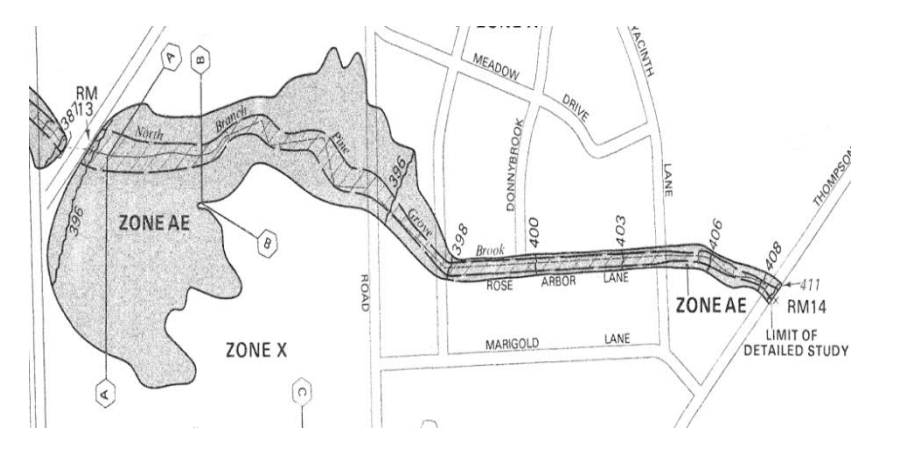

**4. CulvertMaster + HEC-RAS 5. StormCAD + HEC-RAS**

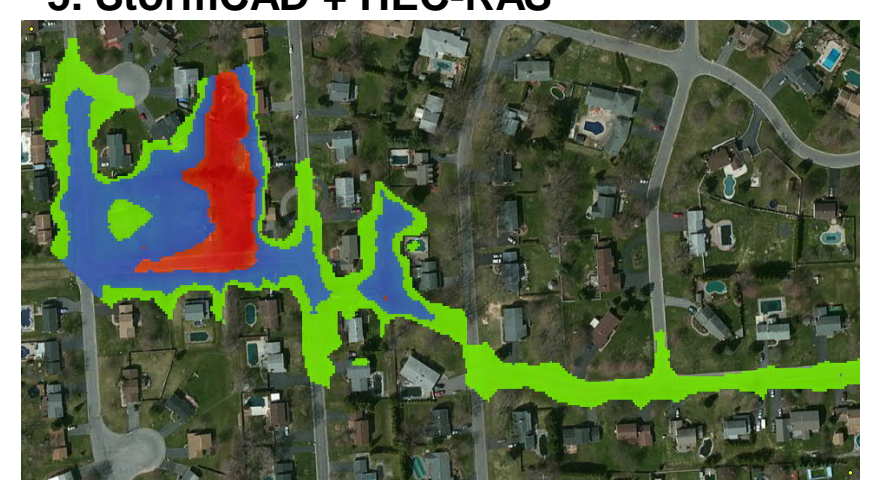

## **3. HEC-RAS Culvert Routine**

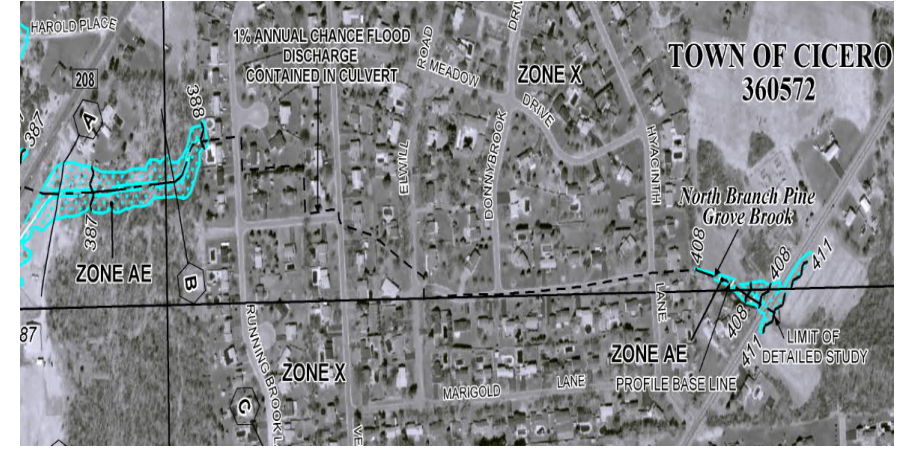

**6. XP-SWMM**

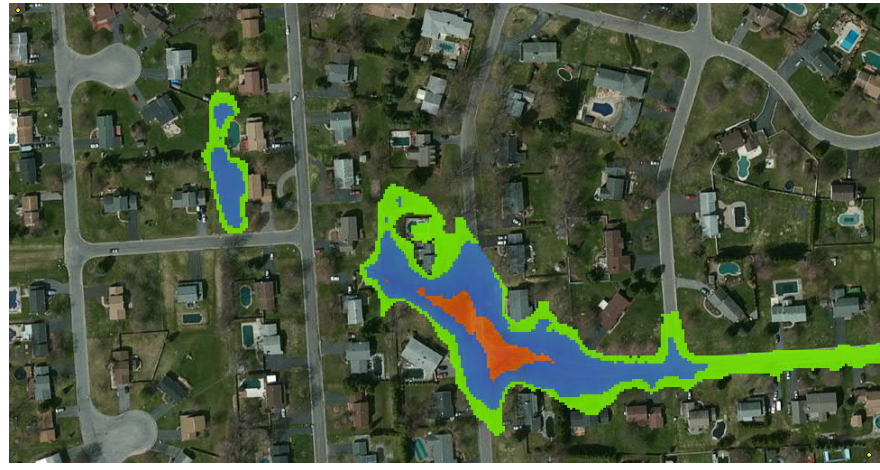

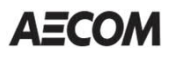

### **Scenario / Model Comparisons**

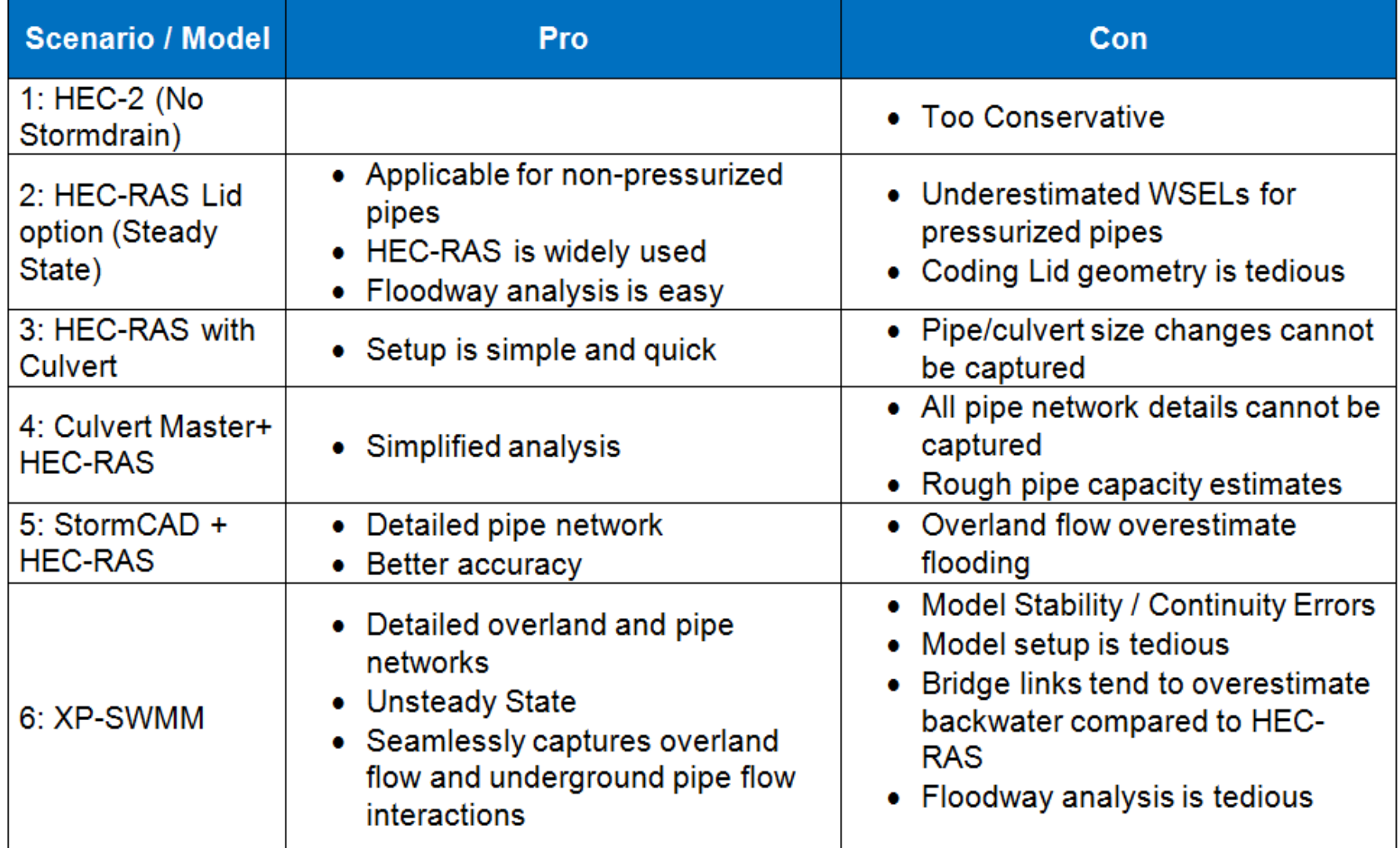

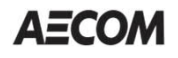

### **Conclusions**

- –Steady State HEC-RAS with Lid option for pressurized pipes underestimated the floodplain and water surface elevations for long culverts/ stormdrain pipes
- –If an engineer prefers using the HEC-RAS lid option for long culvert/ stormdrains then alternative pipe capacity analysis should be considered for comparison
- –CulvertMaster+HEC-RAS or StormCAD + HEC-RAS combination could be used for moderate level accuracy.
- –If high accuracy is desired EPA SWMM/ XP-SWMM or similar program should be considered

### **Which Model Works Best?**

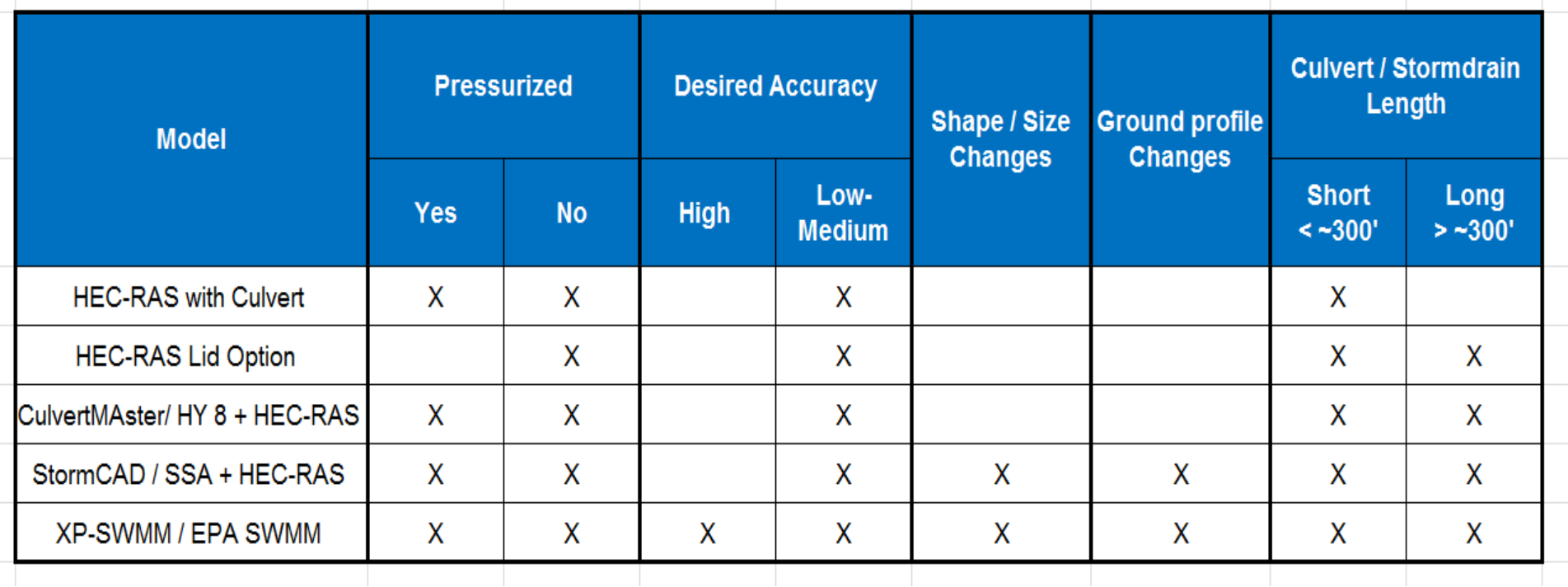

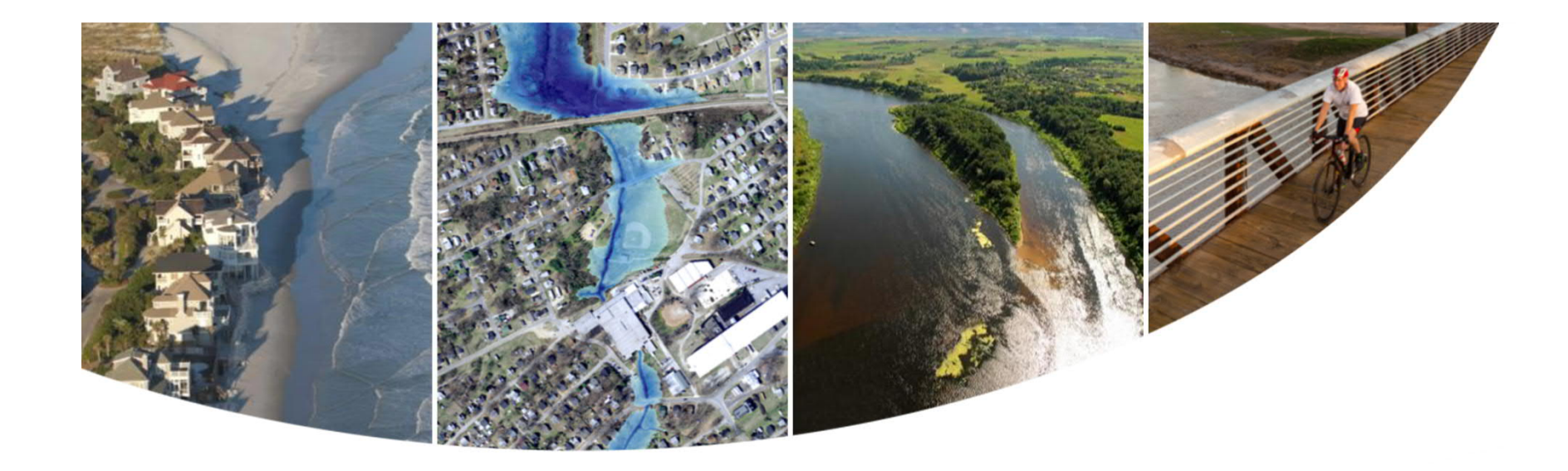

# Questions??

### **Thank You**

shrinivas.kaulgud@aecom.com cheryl.hannan@aecom.com

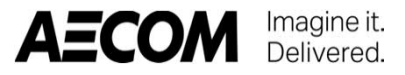

Page 39 Modeling Long Culverts/ Stromdrains